# <span id="page-0-0"></span>**LOCKSS System Manual**

**LOCKSS Program**

**2022-07-07**

# **LOCKSS 2.0-ALPHA5 SYSTEM MANUAL**

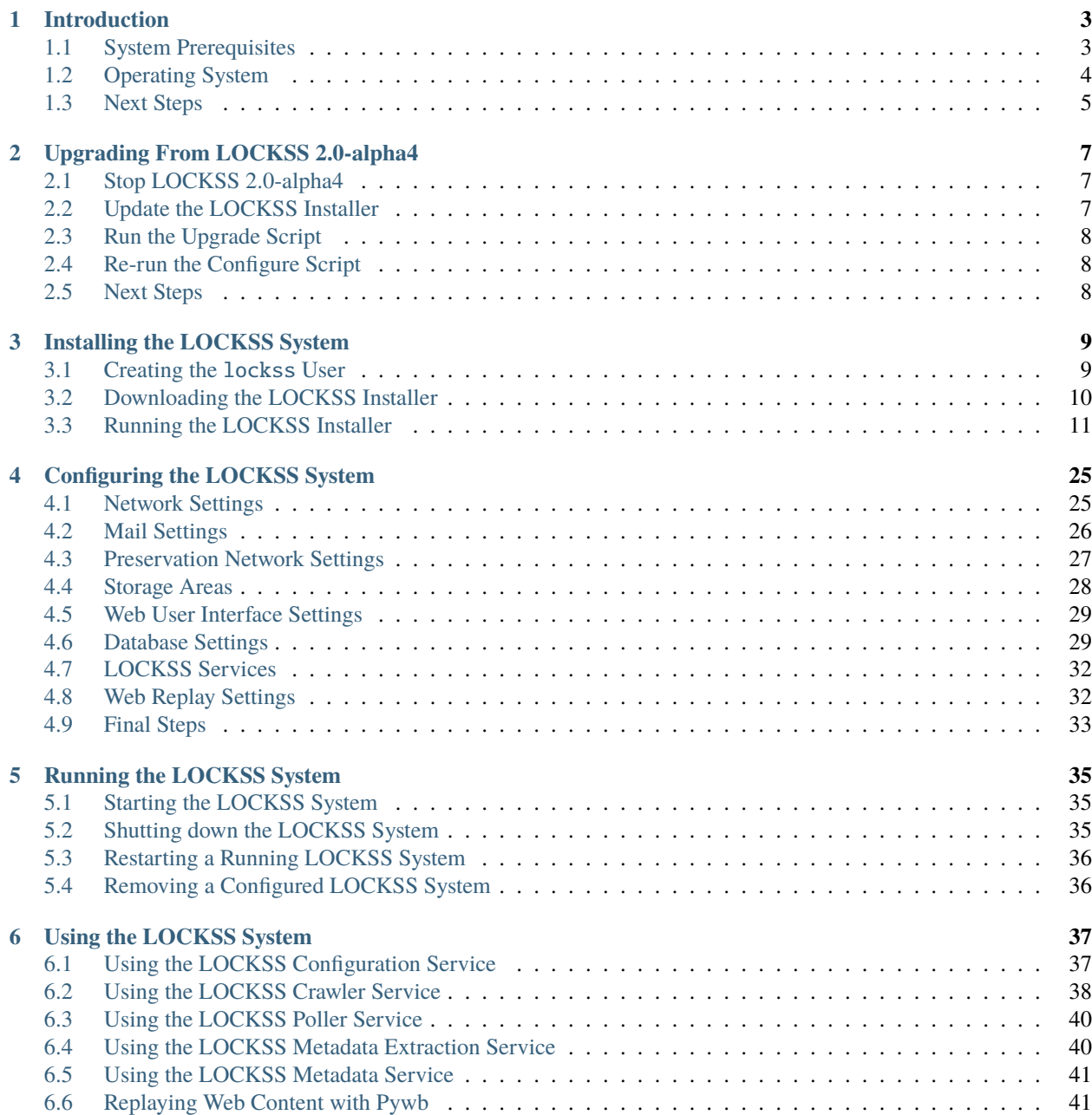

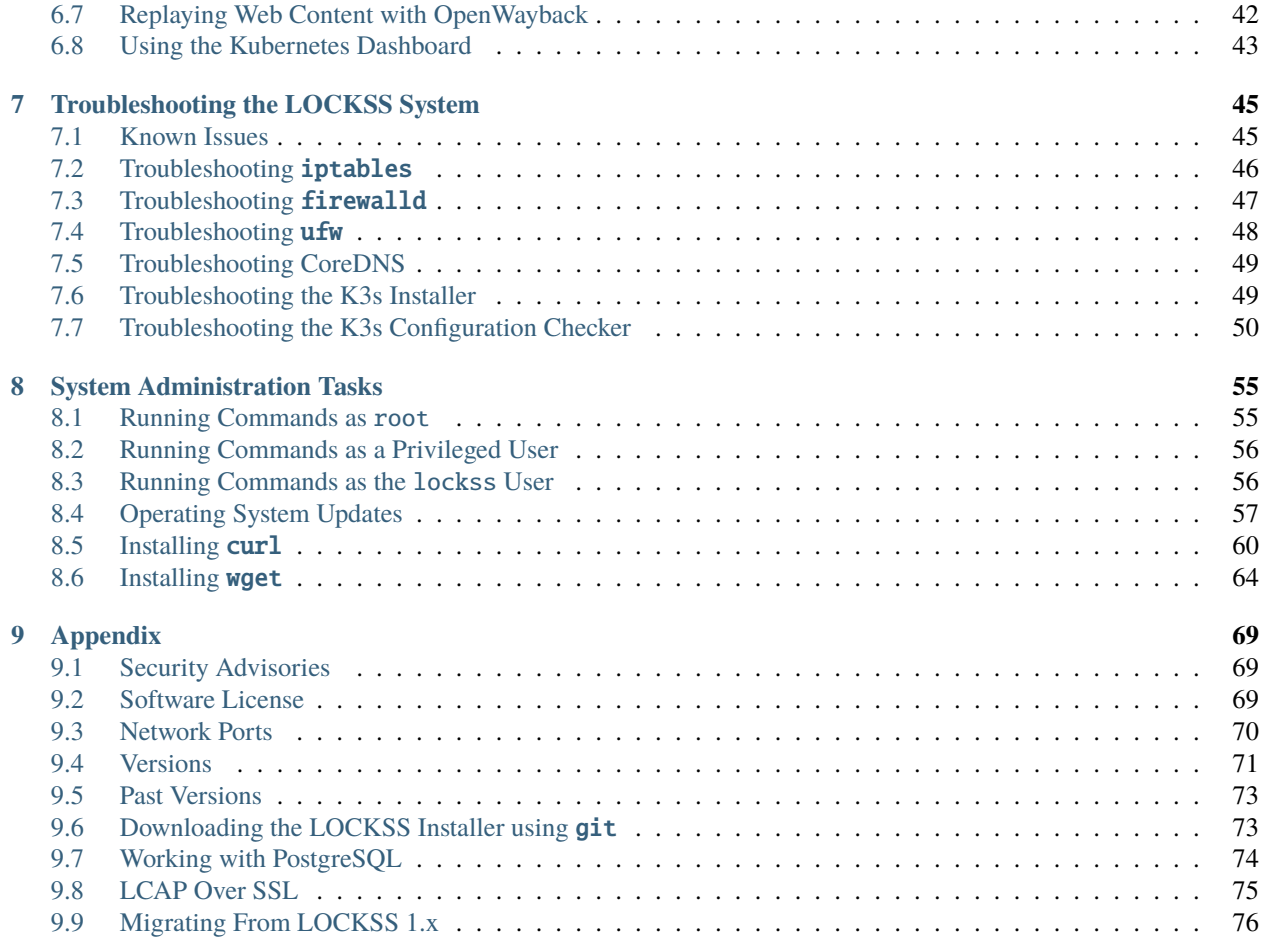

**Welcome to the LOCKSS 2.0-alpha5 System Manual.**

Released: 2021-12-17 Last modified: 2022-07-07

### **CHAPTER**

# **INTRODUCTION**

<span id="page-6-0"></span>The LOCKSS system is a distributed digital preservation software system developed by the [LOCKSS Program,](https://www.lockss.org/) a division of the [Digital Library Systems and Services](https://library.stanford.edu/department/digital-library-systems-and-services-dlss) department at [Stanford University Libraries.](https://library.stanford.edu/)

The 2.x series of the LOCKSS system stems from the LAAWS (LOCKSS Architected As Web Services) initiative, an ambitious modernization project that includes rewriting the classic LOCKSS daemon as a suite of containerized components, funded in part by a grant from the [Andrew W. Mellon Foundation.](https://mellon.org/)

This version, LOCKSS 2.0-alpha5, is the fifth preview release on the road to LOCKSS 2.0.

# <span id="page-6-1"></span>**1.1 System Prerequisites**

# **1.1.1 Host**

The LOCKSS system runs in a **64-bit Linux** host (physical or virtual).

See the next section (*[Operating System](#page-7-0)*) for operating system choices.

# **1.1.2 CPU**

The CPU requirements depend on which components of the LOCKSS system you choose to run. We recommend at least **4 CPU cores**, preferably 8.

# **1.1.3 Memory**

Likewise, the memory requirements also depend on which components of the LOCKSS system you choose to run. We recommend at least **8 GB** of memory, preferably 16 GB.

# **1.1.4 Storage**

LOCKSS makes use of several storage areas. During configuration, the administrator must specify the location of these storage areas by supplying one or more directory paths. The default is to put all storage under a single directory, but different types of storage have different size and performance requirements and on a large system, if different types of storage are available it may be advantageous to place the storage areas on different devices:

• **Content data storage:** This is where all the preserved content is stored, along with an index and several databases<sup>[1](#page-6-2)</sup>. Many LOCKSS systems preserve a large amount of content and it has become common to use network-attached storage for this. LOCKSS' audit activities result in nearly continuous reading of content from

<span id="page-6-2"></span><sup>&</sup>lt;sup>1</sup> Unless using external Solr and/or PostgreSQL servers.

storage; this may impact the storage server's performance, and a busy or non-performant storage server may impact LOCKSS' performance. For the repository service, multiple storage areas may be specified, and more can be added later.

The amount of space required depends on the amount of content that will be preserved. The content is efficiently stored in large, compressed WARC files. Unlike LOCKSS 1.x, inode usage is very low.

- **Log data storage:** Service logs will be written to subdirectories of this path. There is usually no reason to enter a different path unless you have specific logging requirements.
- **Temporary data storage:** The LOCKSS software makes heavy use of temporary storage, and we recommend that temporary directories be placed on a filesystem with relatively low latency. If the content storage directories are on network storage (for example NFS), system performance may be improved by using a local directory.

**Caution:** Depending on the characteristics of the preservation activities undertaken by the system, in some circumstances content processing may require a substantial amount of temporary space, up to tens of gigabytes. Do not use a RAM-based tmpfs volume, or a directory in a space-constrained partition, for temporary data storage.

#### **What's the Minimum for Experimentation?**

To review the installation instructions and test the installation of K3s in various operating systems, we routinely install and bring up minimal LOCKSS 2.0-alpha5 systems, with no metadata services or Web replay engines, and with empty embedded Postgres and Solr databases, in Vagrant virtual machines with Virtualbox using 2 CPU cores and 3 GB of memory. These minimal VMs would not support a production load, but it can be a useful tool to try out the installation instructions or evaluate the system.

# <span id="page-7-0"></span>**1.2 Operating System**

The LOCKSS system requires a **64-bit Linux** host (physical or virtual) compatible with [K3s,](https://k3s.io/) a lightweight Kubernetes distribution by [Rancher.](https://rancher.com/)

Rancher states<sup>[1](#page-7-1)</sup> that "K3s is expected to work on most modern Linux systems", and that "Some OSs have specific requirements" (which are documented here and integrated into the **lockss-installer** scripts).

Flavors of Linux we have successfully tested include:

- [AlmaLinux](https://almalinux.org/) 8.4, 8.3.
- [Arch Linux](https://archlinux.org/) (rolling release).
- [CentOS](https://www.centos.org/) 8.4, 8.3, 8.2, 8.1, 8.0, 7.9, 7.8, 7.7, 7.6, 7.5, 7.4, 7.3, and CentOS Stream (rolling release).
- [Debian](https://www.debian.org/) 11.1, 11.0, 10.10, 10.9, 10.8, 10.7, 10.6, 10.5, 10.4, 10.3, 10.2, 10.1, 10.0, 9.13, 9.12, 9.11, 9.9, 9.8, 9.7, 9.6, 9.5, 9.4, 9.3, 9.2, 9.1, 9.0.
- [EuroLinux](https://en.euro-linux.com/) 8.4, 8.3, 7.9, 7.8, 7.7, 7.6.
- [Fedora](https://getfedora.org/) 34, 33, 32, 31, 30, 29, 28.
- [Linux Mint](https://linuxmint.com/) 20.2, 20.1, 20.0, 19.3, 19.2, 19.1, 19.0.

<span id="page-7-1"></span><sup>1</sup> Reference: <https://rancher.com/docs/k3s/latest/en/installation/installation-requirements/#operating-systems>

- [OpenSUSE](https://www.opensuse.org/) Leap 15.3, 15.2, 15.1, 15.0, and OpenSUSE Tumbleweed (rolling release)
- [Oracle Linux](https://www.oracle.com/linux/) 8.4, 8.3, 8.2, 8.1, 7.9, 7.8, 7.7, 7.6.
- [RHEL](https://www.redhat.com/) 8.3.
- [Rocky Linux](https://rockylinux.org/) 8.4.
- [Scientific Linux](https://scientificlinux.org/) 7.9, 7.8, 7.7, 7.6.
- [Ubuntu](https://ubuntu.com/) 21.10, 21.04, 20.10, 20.04 LTS, 19.10, 19.04, 18.10, 18.04 LTS.

The LOCKSS system can likely be installed successfully on slightly different versions of the Linux flavors above, as well as other Linux flavors altogether.

We currently recommend Rocky Linux 8 or alternatively CentOS 7.

# <span id="page-8-0"></span>**1.3 Next Steps**

- **If you are upgrading an existing LOCKSS 2.0-alpha4 system to LOCKSS 2.0-alpha5**, go to *[Upgrading From](#page-10-0) [LOCKSS 2.0-alpha4](#page-10-0)*.
- **If you are migrating an existing LOCKSS 1.x system to LOCKSS 2.0-alpha5**, go to *[Migrating From LOCKSS](#page-79-0) [1.x](#page-79-0)*.
- **If you are installing the LOCKSS system for the first time**, go to *[Installing the LOCKSS System](#page-12-0)*.

**CHAPTER**

**TWO**

# **UPGRADING FROM LOCKSS 2.0-ALPHA4**

<span id="page-10-0"></span>**Note:** This chapter describes how to upgrade an existing LOCKSS 2.0-alpha4 system to 2.0-alpha5.

If you are installing the LOCKSS system for the first time, go to *[Installing the LOCKSS System](#page-12-0)* instead.

**Tip:** Before you begin the upgrade, we strongly recommend you first bring your operating system up to date by applying security updates and upgrading installed packages. Ask your system administrator or see *[Operating System](#page-60-0) [Updates](#page-60-0)* in the appendix.

# <span id="page-10-1"></span>**2.1 Stop LOCKSS 2.0-alpha4**

The first step is to stop the LOCKSS 2.0-alpha4 system.

Log in as the lockss user and run the following command in the lockss-installer directory:

scripts/stop-lockss

# <span id="page-10-2"></span>**2.2 Update the LOCKSS Installer**

The official way to download the LOCKSS Installer is now through the LOCKSS Downloader, rather than cloning the LOCKSS Installer as a Git project as in previous releases. However, advanced users may continue to use git if they wish (see *[Downloading the LOCKSS Installer using git](#page-76-1)* for instructions).

Move the existing 2.0-alpha4 LOCKSS Installer out-of-the-way:

mv lockss-installer lockss-installer.alpha4

Then follow the steps in *[Installing the LOCKSS System](#page-12-0)* to download the 2.0-alpha5 version of the LOCKSS Installer, skipping over the earlier sections of the chapter that are not required in the context of an upgrade (e.g., *[Creating the](#page-12-1) [lockss User](#page-12-1)*).

# <span id="page-11-0"></span>**2.3 Run the Upgrade Script**

We have provided an upgrade script to upgrade on-disk structures. To run it, log in as the lockss user and run the following command in the lockss-installer directory:

```
scripts/upgrades/upgrade-alpha4-to-alpha5
```
# <span id="page-11-1"></span>**2.4 Re-run the Configure Script**

Copy the existing LOCKSS system configuration into the new 2.0-alpha5 environment:

```
cp lockss-installer.alpha4/config/system.cfg lockss-installer/config/system.cfg
```
Then follow the instructions in configuring to ensure all existing configuration parameters are still correct and to configure any new parameters.

# <span id="page-11-2"></span>**2.5 Next Steps**

Follow the instructions in running to start your LOCKSS 2.0-alpha5 instance.

**Note:** The first time 2.0-alpha5 is started after an upgrade from 2.0-alpha4, it may take several minutes before the system becomes available, while it re-indexes all previously archived content.

**CHAPTER**

**THREE**

# **INSTALLING THE LOCKSS SYSTEM**

<span id="page-12-0"></span>**Note:** This chapter describes how to install the LOCKSS 2.0-alpha5 system.

If you are upgrading an existing LOCKSS 2.0-alpha4 system to 2.0-alpha5, go to *[Upgrading From LOCKSS 2.0-alpha4](#page-10-0)* instead.

**Tip:** Before you begin installing the LOCKSS system, we strongly recommend you first bring your operating system up to date by applying security updates and upgrading installed packages. Ask your system administrator or see *[Operating](#page-60-0) [System Updates](#page-60-0)*.

# <span id="page-12-1"></span>**3.1 Creating the** lockss **User**

**Note:** Commands in this section are run as  $root<sup>1</sup>$  $root<sup>1</sup>$  $root<sup>1</sup>$ .

The first task is to create a system user named lockss, under which the LOCKSS system will run.

Run this **useradd** command as  $root<sup>1</sup>$  $root<sup>1</sup>$  $root<sup>1</sup>$  :

useradd --system --user-group --create-home --shell=/bin/bash lockss

or equivalently:

useradd -rUms /bin/bash lockss

This will create a lockss system user, a lockss system group, and a home directory in /home/lockss.

<span id="page-12-3"></span><span id="page-12-2"></span><sup>1</sup> See *[Running Commands as root](#page-58-1)*.

# <span id="page-13-0"></span>**3.2 Downloading the LOCKSS Installer**

Note: Commands in this section are run as the lockss user<sup>[1](#page-13-1)</sup>.

The next task is to download the LOCKSS Installer. To do this, you will use **curl** or **wget**<sup>[2](#page-13-2)</sup> to invoke the LOCKSS Downloader<sup>[3](#page-13-3)</sup>. (Alternatively, for security purposes, you can inspect the LOCKSS Downloader before executing it manually $<sup>5</sup>$  $<sup>5</sup>$  $<sup>5</sup>$ .)</sup>

As the lockss user  $Page 10, 1$ , run either this curl command:

curl -sSfL https://www.lockss.org/downloader | sh -s -

or this wget command:

wget -qO- https://www.lockss.org/downloader | sh -s -

This will download and invoke the LOCKSS Downloader, which in turn will download the latest version of the LOCKSS Installer into \$HOME/lockss-installer (in this case /home/lockss/lockss-installer).

**Tip:** To install it into another directory DIR, add --download-dir=DIR after sh -s -, like so:

 $|$  sh -s - --download-dir=DIR

The **lockss-downloader** script accepts other options after sh  $-s$  -. You can list them by invoking it with the  $-s$ -help option.

#### **Important:**

<span id="page-13-2"></span><span id="page-13-1"></span><sup>2</sup> Most typical Linux systems have at least one of curl or wget installed by default. You can check by typing curl --version or wget -version and verifying that the output is not an error message. If you need to install curl, see *[Installing curl](#page-63-0)*. If you prefer to install wget, see *[Installing wget](#page-67-0)*.

<span id="page-13-3"></span><sup>3</sup> See [https://github.com/lockss/lockss-downloader.](https://github.com/lockss/lockss-downloader)

<span id="page-13-4"></span><sup>5</sup> For security purposes, you may wish to inspect the LOCKSS Downloader before executing it.

One option is to review the contents of the script directly on GitHub to your satisfaction, then execute it as described above. The URL [https:](https://www.lockss.org/downloader) [//www.lockss.org/downloader](https://www.lockss.org/downloader) redirects to [https://github.com/lockss/lockss-downloader/raw/main/lockss-downloader.](https://github.com/lockss/lockss-downloader/raw/main/lockss-downloader)

Another option is to download a copy of the LOCKSS Downloader, review the **lockss-downloader** script, then execute it, all locally. To do so, follow this procedure:

1. Run either:

curl -Lo /tmp/lockss-downloader https://www.lockss.org/downloader

or:

wget -O /tmp/lockss-downloader https://www.lockss.org/downloader

to download the lockss-downloader script to /tmp/lockss-downloader.

- 2. Inspect /tmp/lockss-downloader to your satisfaction.
- 3. Run this command:

chmod +x /tmp/lockss-downloader

to make /tmp/lockss-downloader executable.

4. Type:

/tmp/lockss-downloader

to run the **lockss-downloader** script, appending options like --download-dir=DIR to the end as desired.

<span id="page-13-6"></span><span id="page-13-5"></span><sup>1</sup> See *[Running Commands as the lockss User](#page-59-1)*.

### **LOCKSS Installer Directory**

Whether it is the default directory \$HOME/lockss-installer or a custom directory passed to the LOCKSS Downloader via the --download-dir option, make a note of the LOCKSS Installer directory, as many commands in this manual are documented relative to this directory.

# <span id="page-14-0"></span>**3.3 Running the LOCKSS Installer**

Note: Commands in this section are run as a privileged user who can become root or lockss via sudo<sup>[1](#page-14-1)</sup>.

The next task is to run the LOCKSS Installer.

# **3.3.1 Overview of the LOCKSS Installer**

When you invoke the LOCKSS Installer, the installation process goes through various phases:

- Checking that the lockss system user and group exist. No user interaction is expected.
- Configuring iptables, firewalld and ufw for K3s. If applicable, you will be prompted to confirm before your system configuration is modified. You may incidentally be prompted for your sudo password.
- Configuring CoreDNS for K3s. If applicable, you will be prompted to enter non-loopback IP addresses of DNS servers.
- Installing K3s. If applicable, you will be prompted for a Kubernetes state data storage directory.
- Testing the K3s node. No user interaction is expected.

After the LOCKSS Installer succeeds, you can also optionally run the K3s Configuration Checker.

# **3.3.2 Invoking the LOCKSS Installer**

To start the installation process, run this command (relative to the *[LOCKSS Installer Directory](#page-13-6)*) as a privileged user who can become root or lockss via sudo<sup>[Page 11, 1](#page-14-2)</sup>:

#### scripts/install-lockss

The installer will run through its phases, each of which is described in its own section below. The first phase is *[Checking](#page-15-0) [the System User and Group](#page-15-0)*.

<span id="page-14-2"></span><span id="page-14-1"></span><sup>1</sup> See *[Running Commands as a Privileged User](#page-59-0)*.

# <span id="page-15-0"></span>**3.3.3 Checking the System User and Group**

### **Heading**

This phase begins with the heading *Checking the system user and group...*.

### **Description**

During this phase, **install-lockss** will check that the lockss user and group exist on the host system.

### **Steps**

1. If install-lockss was invoked with the --skip-check-system-user option, you will see the message:

[success] Skipping (--skip-check-system-user)

and install-lockss will successfully proceed to the next phase (*[Configuring iptables for K3s](#page-15-1)*).

2. If the lockss user or group does not exist on the host system, you will see one of these error messages:

[ERROR] The lockss user does not exist

[ERROR] The lockss group does not exist

and install-lockss will fail.

#### **Troubleshooting**

See the *[Creating the lockss User](#page-12-1)* section to create the lockss user and group.

3. Finally, you will see the message:

[success] System user and group present

and install-lockss will successfully proceed to the next phase (*[Configuring iptables for K3s](#page-15-1)*).

# <span id="page-15-1"></span>**3.3.4 Configuring** iptables **for K3s**

### **Heading**

This phase begins with the heading *Configuring iptables for K3s...*.

#### **Description**

During this phase, install-lockss will configure iptables to work with K3s, if applicable.

#### **Steps**

1. If install-lockss was invoked with the --skip-configure-iptables option (implied by --skip-install-k3s), or if no changes to the configuration of iptables are necessary, you will see one of these messages:

```
[success] Skipping (--skip-install-k3s)
[success] Skipping (--skip-configure-iptables)
[success] Skipping (iptables is not on the PATH nor run via Alternatives)
[success] Skipping (iptables version is older than 1.8.0)
[success] Skipping (iptables version is newer than 1.8.3)
[success] Skipping (iptables is in legacy mode)
[success] Skipping (iptables is not run via Alternatives)
```
and install-lockss will successfully proceed to the next phase (*[Configuring firewalld for K3s](#page-17-0)*).

2. Otherwise, you will receive the following prompt:

*Switch iptables to legacy mode via Alternatives?*

Enter Y to accept the proposed iptables configuration or N to bypass (or hit Enter to accept the default in square brackets).

- If install-lockss was invoked with the --assume-yes option, Y is automatically entered for you.
- You may be prompted for your **sudo** password.

Warning: If you bypass the proposed iptables configuration, you will see the warning:

[Warning] Leaving iptables unchanged; see manual for details

and install-lockss will immediately proceed to the next phase (*[Configuring firewalld for K3s](#page-17-0)*), but K3s may malfunction without further intervention. See *[Troubleshooting iptables](#page-49-0)* for details.

3. If the iptables configuration attempt fails, you will see one of these error messages:

```
[ERROR] Error deactivating ufw
[ERROR] Error applying update-alternatives to iptables
[ERROR] Error applying update-alternatives to ip6tables
[ERROR] Error flushing iptables
[ERROR] Error reactivating ufw
```
and install-lockss will fail.

#### **Troubleshooting**

See *[Troubleshooting iptables](#page-49-0)* for remediation details.

4. Finally, you will see the message:

[success] Configured iptables for K3s

and install-lockss will successfully proceed to the next phase (*[Configuring firewalld for K3s](#page-17-0)*).

# <span id="page-17-0"></span>**3.3.5 Configuring** firewalld **for K3s**

### **Heading**

This phase begins with the heading *Configuring firewalld for K3s...*.

#### **Description**

During this phase, **install-lockss** will configure **firewalld** to work with K3s, if applicable.

#### **Steps**

1. If install-lockss was invoked with the --skip-configure-firewalld option (implied by --skip-install-k3s), or if **firewalld** is not present or is not running, you will see one of these messages:

```
[success] Skipping (--skip-install-k3s)
[success] Skipping (--skip-configure-firewalld)
[success] Skipping (firewall-cmd is not on the PATH)
[success] Skipping (firewalld is not running)
```
and install-lockss will successfully proceed to the next phase (*[Configuring ufw for K3s](#page-18-0)*).

2. If firewalld is running, you will receive the following prompt:

*Add 10.42.0.0/16 and 10.43.0.0/16 to firewalld's trusted zone?*

Enter Y to accept the proposed firewalld configuration or N to bypass (or hit Enter to accept the default in square brackets).

- If install-lockss was invoked with the --assume-yes option, Y is automatically entered for you.
- You may be prompted for your sudo password.

Warning: If you bypass the proposed firewalld configuration, you will see the warning:

[Warning] Leaving firewalld unchanged; see manual for details

and install-lockss will immediately proceed to the next phase (*[Configuring ufw for K3s](#page-18-0)*), but K3s may malfunction without further intervention. See *[Troubleshooting firewalld](#page-50-0)* for details.

3. If the firewalld configuration attempt fails, you will see one of these error messages:

[ERROR] Could not add 10.42.0.0/16 to firewalld's trusted zone

[ERROR] Could not add 10.43.0.0/16 to firewalld's trusted zone

[ERROR] Could not reload firewalld

and install-lockss will fail.

### **Troubleshooting**

See *[Troubleshooting firewalld](#page-50-0)* for remediation details.

4. Finally, you will see the message:

[success] Configured firewalld for K3s

and install-lockss will successfully proceed to the next phase (*[Configuring ufw for K3s](#page-18-0)*).

### <span id="page-18-0"></span>**3.3.6 Configuring** ufw **for K3s**

#### **Heading**

This phase begins with the heading *Configuring firewalld for ufw...*.

#### **Description**

During this phase, **install-lockss** will configure **ufw** to work with K3s, if necessary.

#### **Steps**

1. If install-lockss was invoked with the --skip-configure-ufw option (implied by --skip-install-k3s), or if **ufw** is not present or is not active, you will see one of these messages:

[success] Skipping (--skip-install-k3s) [success] Skipping (--skip-configure-ufw) [success] Skipping (ufw is not on the PATH) [success] Skipping (ufw is not active)

and install-lockss will successfully proceed to the next phase (*[Configuring CoreDNS for K3s](#page-19-0)*).

2. If ufw is active, you will receive the following prompt:

*Allow traffic from 10.42.0.0/16 and 10.43.0.0/16 via ufw?*

Enter Y to accept the proposed **ufw** configuration or N to bypass (or hit Enter to accept the default in square brackets).

- If install-lockss was invoked with the --assume-yes option, Y is automatically entered for you.
- You may be prompted for your sudo password.

Warning: If you bypass the proposed ufw configuration, you will see the warning:

[Warning] Leaving ufw unchanged; see manual for details

and install-lockss will immediately proceed to the next phase (*[Configuring CoreDNS for K3s](#page-19-0)*), but K3s may malfunction without further intervention. See *[Troubleshooting ufw](#page-51-0)* for details.

3. If the ufw configuration attempt fails, you will see one of these error messages:

```
[ERROR] Could not allow traffic from 10.42.0.0/16 via ufw
```
[ERROR] Could not allow traffic from 10.43.0.0/16 via ufw

```
[ERROR] Could not reload ufw
```
and install-lockss will fail.

#### **Troubleshooting**

See *[Troubleshooting ufw](#page-51-0)* for remediation details.

4. Finally, you will see the message:

[success] Configured ufw for K3s

and install-lockss will successfully proceed to the next phase (*[Configuring CoreDNS for K3s](#page-19-0)*).

# <span id="page-19-0"></span>**3.3.7 Configuring CoreDNS for K3s**

#### **Heading**

This phase begins with the heading *Configuring CoreDNS for K3s...*.

#### **Description**

During this phase, install-lockss will configure CoreDNS to work with K3s, if necessary.

#### **Steps**

1. If install-lockss was invoked with the --skip-configure-coredns option (implied by --skip-install-k3s), or if your system's DNS configuration will simply work with CoreDNS, you will see one of these messages:

```
[success] Skipping (--skip-install-k3s)
[success] Skipping (--skip-configure-dns)
[success] Using system resolv.conf files
```
and install-lockss will successfully proceed to the next phase (*[Installing K3s](#page-21-0)*).

2. If your system's DNS configuration will not work with CoreDNS, or if install-lockss was invoked with the --force-dns-prompt option, you will receive a message including CoreDNS does not allow a loopback address to be given to Kubernetes pods as an upstream DNS server, and the following prompt:

*IP address(es) of DNS resolvers, separated by ';'*

Enter a semicolon-separated list of DNS server IP addresses that are *not* loopback addresses. A suggested value will be offered to you in square brackets, consisting of non-loopback IP addresses collected from your machine's DNS configuration; you can simply hit Enter to accept the suggested value.

- If install-lockss was invoked with the --assume-yes option, the suggested value is automatically accepted witout the prompt.
- 3. If the creation of the CoreDNS configuration file fails, you will see error messages similar to these:

```
[ERROR] Could not create /etc/lockss
```
[ERROR] Error rendering config/templates/k3s/resolv.conf.mustache to config/resolv.  $\rightarrow$ conf

[ERROR] Could not copy config/resolv.conf to /etc/lockss/resolv.conf

and install-lockss will fail.

#### **Troubleshooting**

See *[Troubleshooting CoreDNS](#page-52-0)* for remediation details.

4. Finally, you will see the message:

[success] Configured CoreDNS for K3s

and install-lockss will successfully proceed to the next phase (*[Installing K3s](#page-21-0)*).

# <span id="page-21-0"></span>**3.3.8 Installing K3s**

### **Heading**

This phase begins with the heading *Installing K3s...*.

### **Description**

During this phase, install-lockss will install K3s.

#### **Steps**

1. If **install-lockss** was invoked with the --skip-install-k3s option, you will see the message:

[success] Skipping (--skip-install-k3s)

and install-lockss will successfully proceed to the next phase (*[Testing the K3s Node](#page-23-0)*).

- 2. Next, install-lockss will determine if K3s needs to be installed or upgraded. There are five cases:
	- a. If K3s is not present, install-lockss will display K3s is not present, and will install K3s in the next step.
	- b. If the expected version of K3s is already present, install-lockss will display K3s version installed\_version is already installed; skipping, and will not install K3s in the next step.
	- c. If a more recent version of K3s is present, install-lockss will display Detected K3s version installed\_version is more recent than expected version expected\_version, and will not install K3s in the next step.
	- d. If an older version of K3s is present, install-lockss will display Detected K3s version installed\_version is older than expected version expected\_version and you will receive the following prompt:

*Upgrade K3s from {installed\_version} to {expected\_version}?*

Enter Y and install-lockss will install the newer K3s version in the next step, or N and install-lockss will not install the newer K3s version in the next step (or hit Enter to accept the default in square brackets).

- If install-lockss was invoked with the --assume-yes option, Y is automatically entered for you.
- e. If K3s is detected but the installed and expected version numbers cannot be compared automatically, you will see the following warning:

[Warning] Detected K3s version {installed\_version}, expected version \${expected\_ ˓<sup>→</sup>version}, comparison failure, skipping

and install-lockss will not install K3s in the next step.

3. If install-lockss determined in the previous step that it will not install K3s, it will display Not installing K3s and go to the next step.

Otherwise, it will display Installing K3s version expected\_version, and K3s will be installed:

1. First, **install-lockss** will warn you that if the directory K3s uses to store state data (by default /var/  $lib/ranker/k3s)$  is space-limited, you should specify a different directory, but not one on NFS<sup>[2](#page-21-1)</sup>. You will see the following prompt:

<span id="page-21-1"></span><sup>2</sup> See [https://github.com/containerd/containerd/discussions/6140.](https://github.com/containerd/containerd/discussions/6140)

*K3s state data directory*

Enter a non-NFS directory path for the K3s state directory, or simply hit Enter to accept the default in square brackets.

- If install-lockss was invoked with the --k3s-data-dir=DIR option, DIR will automatically be used without the prompt.
- If install-lockss was invoked with the --assume-yes option, the default is automatically used without the prompt.
- 2. Next, the K3s Installer will be downloaded from <https://get.k3s.io/> and invoked with suitable options.

Depending on your operating system and other factors, the K3s Installer may install additional software packages or configure system components, using **sudo** if necessary (which may prompt for the user's **sudo** password).

If the K3s Installer does not succeed, it will display its own error messages, then **install-lockss** will fail.

#### **Troubleshooting**

Error messages that the K3s Installer may display include:

```
[ERROR] Failed to apply container_runtime_exec_t to /usr/local/bin/k3s, please␣
\rightarrowinstall:
   yum install -y container-selinux selinux-policy-base
   yum install -y https://rpm.rancher.io/k3s/stable/common/centos/8/noarch/k3s-
˓→selinux-0.3-0.el8.noarch.rpm
Error: Package: k3s-selinux-0.3-0.el7.noarch (rancher-k3s-common-stable)
           Requires: container-selinux >= 2.107-3
You could try using --skip-broken to work around the problem
You could try running: rpm -Va --nofiles --nodigest
```
See *[Troubleshooting the K3s Installer](#page-52-1)* for remediation details.

4. Whether or not K3s was installed, install-lockss will store Kubernetes configuration data as the lockss user in the file config/k8s.cfg, relative to the LOCKSS Installer home directory. If the creation of the file fails, you will see one of these error messages:

```
[ERROR] Could not write k8s.cfg
```
[ERROR] Could not append to k8s.cfg

and install-lockss will fail.

#### **Troubleshooting**

Check file permission mismatches between the user running install-lockss and the lockss-installer/ config directory, then try again.

5. Finally, you will see the message:

[success] Installed K3s

and install-lockss will successfully proceed to the next phase (*[Testing the K3s Node](#page-23-0)*).

# <span id="page-23-0"></span>**3.3.9 Testing the K3s Node**

### **Heading**

This phase begins with the heading *Testing the K3s node...*.

### **Description**

During this phase, **install-lockss** runs a series of tests to verify that the K3s node is operational.

#### **Steps**

1. If install-lockss was invoked with the --skip-test-k3s option (implied by --skip-install-k3s), you will see one of these messages:

[success] Skipping (--skip-install-k3s) [success] Skipping (--skip-test-k3s)

and install-lockss will successfully proceed to the next phase (*[Completion of the LOCKSS Installation Pro](#page-24-0)[cess](#page-24-0)*).

2. Next, install-lockss will run a series of tests. If a test fails, you will see one of these error messages:

```
[ERROR] k8s.cfg not found
[ERROR] Error reading K8S_FLAVOR
[ERROR] K8S_FLAVOR is not set
[ERROR] K8S_FLAVOR is not k3s
[ERROR] Error reading KUBECTL_CMD
[ERROR] KUBECTL_CMD is not set
[ERROR] k3s command of KUBECTL_CMD is not on the PATH
[ERROR] Command failed (kubectl version)
[ERROR] Timeout waiting for the K3s node to be ready
[ERROR] Command failed (kubectl get node)
[ERROR] Unexpected number of K3s nodes
[ERROR] Timeout waiting for the CoreDNS pod to be running and ready
[ERROR] Command failed (kubectl get pod)
[ERROR] Unexpected number of CoreDNS pods
```
(continues on next page)

(continued from previous page)

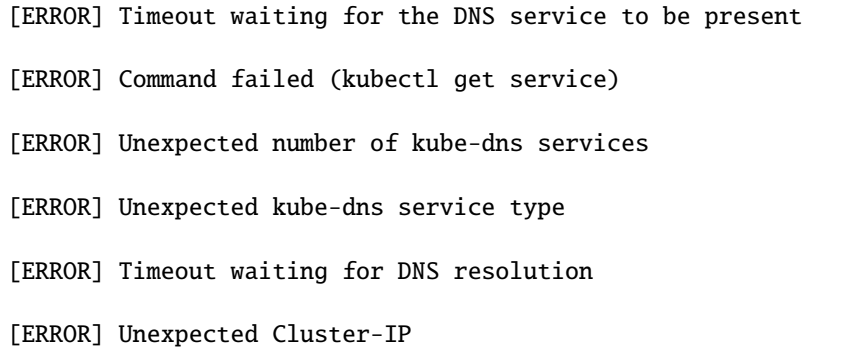

and install-lockss will fail.

#### **Troubleshooting**

The reasons for some of these tests failing vary. Some wait for K3s to start up and retry a number of times but eventually give up, even though K3s will eventually come up fully. You can invoke just this portion of lockss-install by invoking:

install-lockss --test-k3s

or equivalently:

```
install-lockss -T
```
You can also alter the number of retries and the number of seconds between retries with --retries=N and --wait=S respectively.

Other problems may require reaching out to the LOCKSS support team at for assistance.

3. Finally, you will see the message:

[success] Tested the K3s node

and install-lockss will successfully proceed to the next phase (*[Completion of the LOCKSS Installation Pro](#page-24-0)[cess](#page-24-0)*).

# <span id="page-24-0"></span>**3.3.10 Completion of the LOCKSS Installation Process**

If all phases completed successfully, you will see the message:

[success] Successful completion of the LOCKSS installation process

and install-lockss will terminate.

# **3.3.11 Checking the K3s Configuration**

**Tip:** This section is optional.

K3s comes with **k3s** check-config, a configuration checker tool. The K3s configuration checker is capable of detecting complex underlying system situations that definitely require fixing (or applications running in the K3s cluster will not be able to function properly). On the other hand, the versions of the K3s configuration checker available at the time LOCKSS 2.0-alpha4 and LOCKSS 2.0-alpha5 were released contained bugs that reported spurious issues that are either inaccurate or moot. As a result, we have decided against running **k3s** check-config as part of install-lockss at this time, to avoid unnecessary interruptions in the installation of the LOCKSS system in many cases where there is no particular cause for concern.

That being said, we still recommend running k3s check-config and interpreting the results using the *[Troubleshoot](#page-53-0)[ing the K3s Configuration Checker](#page-53-0)* section of the manual:

1. Run this command:

```
k3s check-config
```
2. The following error messages in the output are indicative of system situations that require attention:

/usr/sbin iptables v1.8.2 (nf\_tables): should be older than v1.8.0, newer than v1.8.  $\rightarrow$ 3, or in legacy mode (fail) RHEL7/CentOS7: User namespaces disabled; add 'user\_namespace.enable=1' to boot␣ ˓<sup>→</sup>command line (fail) apparmor: enabled, but apparmor\_parser missing (fail)

#### **Troubleshooting**

See *[Troubleshooting the K3s Configuration Checker](#page-53-0)* for details.

3. The following error messages in the output can be ignored:

```
cgroup hierarchy: nonexistent?? (fail)
links: aux/ip6tables should link to iptables-detect.sh (fail)
links: aux/ip6tables-restore should link to iptables-detect.sh (fail)
links: aux/ip6tables-save should link to iptables-detect.sh (fail)
links: aux/iptables should link to iptables-detect.sh (fail)
links: aux/iptables-restore should link to iptables-detect.sh (fail)
links: aux/iptables-save should link to iptables-detect.sh (fail)
```
swap: should be disabled

CONFIG\_INET\_XFRM\_MODE\_TRANSPORT: missing

#### **Troubleshooting**

See *[Troubleshooting the K3s Configuration Checker](#page-53-0)* for details.

4. For other error messages, check the official [K3s documentation,](https://rancher.com/docs/k3s/latest/en/) search for [K3s issues database on GitHub](https://github.com/k3s-io/k3s/issues) or the Web for resources matching your error message or operating system, and/or contact us so we can help investigate and document for future reference.

**CHAPTER**

# **CONFIGURING THE LOCKSS SYSTEM**

<span id="page-28-0"></span>After [installing the LOCKSS system,](#page-0-0) configure the system with the **configure-lockss** script by running this command in the lockss user's lockss-installer directory as lockss $^{\rm l}$ :

scripts/configure-lockss

If you have experience with classic LOCKSS daemon version 1.x, this is the equivalent of **hostconfig**.

Some notes about using configure-lockss:

- When run the first time, some of the questions asked by the script will have a suggested or default value, displayed in square brackets; hit Enter to accept the suggested value, or type the correct value and hit Enter.
- Any subsequent runs will use the previous values as the default value; review and hit Enter to leave unchanged.
- Password prompts will not display the previous value but can still be left unchanged with Enter.

# <span id="page-28-1"></span>**4.1 Network Settings**

### **4.1.1 Hostname**

#### Prompt: *Fully qualified hostname (FQDN) of this machine*

Enter the machine's fully-qualified hostname (meaning with its domain name), for example locksstest. myuniversity.edu.

# **4.1.2 IP Address**

#### Prompt: *IP address of this machine*

If the machine is publicly routable, meaning it has an IP address that can be used to identify it over the Internet, enter the publicly routable IP address. Otherwise, if the machine is accessible via network address translation (NAT), meaning it has an IP address that is valid only on your local network but it can be reached from the Internet via a NAT router, enter the internal IP address.

<span id="page-28-2"></span><sup>1</sup> See *[Running Commands as the lockss User](#page-59-1)*.

# **4.1.3 Network Address Translation**

1. Prompt: *Is this machine behind NAT?*

If the machine is publicly routable, enter N; otherwise, if the machine is not publicly routable but will be accessible via network address translation (NAT), enter Y.

2. If you answered Y, you will be asked an additional configuration question:

*External IP address for NAT*

Enter the publicly routable IP address of the NAT router.

# **4.1.4 Initial UI Subnet**

#### Prompt: *Initial subnet(s) for admin UI access*

Enter a semicolon-separated list of subnets in CIDR or mask notation that should initially have access to the Web user interfaces (UI) of the system. The access list can be modified later via the UI.

# **4.1.5 Container Subnet**

1. If configure-lockss detects a discrepancy between a previously used subnet for inter-container communication in the system and the subnet it would choose now, you may either see the warning:

*Container subnet has changed from <former\_subnet> to <new\_subnet>*

or be asked the question:

*Container subnet was <former\_subnet>, we think it should now be <new\_subnet>. Do you want to change it?*

in which case you should enter Y (recommended) or N.

2. Prompt: *LOCKSS subnet for inter-service access control*

Enter the subnet used for inter-container communication. We recommend accepting the proposed value by hitting Enter.

# **4.1.6 LCAP Port**

Prompt: *LCAP V3 protocol port*

Enter the port on the publicly routable IP address that will be used to receive LCAP (LOCKSS polling and repair) traffic. Historically, most LOCKSS nodes use 9729.

# <span id="page-29-0"></span>**4.2 Mail Settings**

# **4.2.1 Mail Relay**

Prompt: *Mail relay for this machine*

Enter the hostname of this machine's outgoing mail server, for example smtp.myuniversity.edu.

# **4.2.2 Mail Relay Credentials**

1. Prompt: *Does the mail relay <mailhost> need a username and password?*

If the outgoing mail server does not require password authentication, enter N; otherwise, enter Y.

- 2. If you answered Y, you will be asked additional configuration questions:
	- 1. Prompt: *User for <mailhost>*

Enter a username for the mail server.

2. Prompt: *Password for <mailuser>@<mailhost>*

Enter the password for the username on the mail server.

3. Prompt: *Password for <mailuser>@<mailhost> (again)*

Re-enter the password for the username on the mail server. If the two passwords do not match, the password will be asked again.

# **4.2.3 Administrator Email**

Prompt: *E-mail address for administrator*

Enter the e-mail address of the person or team who will administer the LOCKSS system on this machine.

# <span id="page-30-0"></span>**4.3 Preservation Network Settings**

# **4.3.1 Configuration URL**

1. Prompt: *Configuration URL*

Accept the default (http://props.lockss.org:8001/demo/lockss.xml) if you are not running your own LOCKSS network; otherwise, enter the URL of the LOCKSS network configuration file provided by your LOCKSS network administrator.

- 2. If the configuration URL begins with https:, you will be asked additional configuration questions:
	- 1. Prompt: *Verify configuration server authenticity?*

Enter Y if you would like to check the authenticity of the configuration server using a custom keystore; otherwise enter N.

2. If you answered Y, you will be asked an additional configuration question:

*Server certificate keystore*

Enter the path of a Java keystore used to vverify the authenticity of the configuration server.

# **4.3.2 Configuration Proxy**

#### Prompt: *Configuration proxy (host:port)*

If the configuration URL can be reached directly, leave this blank; otherwise, if a proxy server is required to reach the configuration URL, enter its host and port in host:port format (for example proxy.myuniversity.edu:8080).

# **4.3.3 Preservation Groups**

### Prompt: *Preservation group(s)*

Accept the default (demo) if you are not running your own LOCKSS network; otherwise, enter a semicolon-separated list of LOCKSS network identifiers as provided by your LOCKSS network administrator, for example ournetwork or prod;usdocspln.

# <span id="page-31-0"></span>**4.4 Storage Areas**

The LOCKSS system needs storage areas to store data:

- One or more **content data storage areas** to store preserved content, as well as several databases.
- A **log data storage area** to store log files.
- A **temporary data storage area** to store temporary files.

Depending on your host system's layout, these storage areas may all be the same, or all be different mount points or paths.

Subdirectories will be created in each storage area to fit the needs of a system component; for example lockss-stack-cfg-data is the LOCKSS configuration service's content data directory in the content data storage areas, and lockss-stack-repo-logs is the LOCKSS repository service's log data directory in the log data storage area.

# **4.4.1 Content Data Storage Areas**

1. Prompt: *Root path for primary content data storage*

Enter the full path of a directory to use as the root of the main storage area of the LOCKSS system, where preserved content will be stored along with several databases. It is the analog of /cache0 in the classic LOCKSS system.

2. Prompt: *Use additional directories for content data storage?*

If you want to use more than one filesystem to store preserved content, enter Y; otherwise, enter N.

3. If you answered Y, you will be asked an additional configuration question:

*Root path for additional content data storage <count> (q to quit)*

On each line, enter the full path of a directory to use as the root of an additional storage area, and enter q when done.

# **4.4.2 Log Data Storage Area**

#### Prompt: *Root path for log data storage*

This directory is used as the root of the storage area for log files in the LOCKSS system. Accept the default (same directory as the content data storage directory root) by hitting Enter, or enter a custom path.

# **4.4.3 Temporary Data Storage Area**

#### Prompt: *Root path for temporary data storage (local storage preferred)*

This directory is used as the root of the storage area for temporary files in the LOCKSS system. Accept the default (same directory as the content data storage directory root) by hitting Enter, or enter a custom path.

**Tip:** The LOCKSS software makes heavy use of temporary storage, and we recommend that temporary directories be placed on a filesystem with relatively low latency. If the content data storage directories are on network storage (for example NFS), system performance may be improved by supplying a local directory for temporary data storage.

**Caution:** Depending on the characteristics of the preservation activities undertaken by the system, in some circumstances content processing may require a substantial amount of temporary space, up to tens of gigabytes. Do not use a RAM-based tmpfs volume, or a directory in a space-constrained partition.

# <span id="page-32-0"></span>**4.5 Web User Interface Settings**

1. Prompt: *User name for web UI administration*

Enter a username for the primary administrative user in the LOCKSS system's Web user interfaces.

2. Prompt: *Password for web UI administration user <uiuser>*

Enter a password for the primary administrative user.

3. Prompt: *Password for web UI administration user <uiuser> (again)*

Re-enter the password for the primary administrative user. If the two passwords do not match, the password will be asked again.

# <span id="page-32-1"></span>**4.6 Database Settings**

# **4.6.1 PostgreSQL**

Prompt: *Use embedded LOCKSS PostgreSQL DB Service?*

Select **either** option A **or** option B:

- A. Enter Y to use the **embedded PostgreSQL database**. This is recommended in most cases; a PostgreSQL database will be run and managed by the LOCKSS system internally. If you choose this option, see *[Embedded PostgreSQL](#page-33-0) [Database](#page-33-0)*.
- B. Enter N to use an **external PostgreSQL database**. Select this option if you wish to use an existing PostgreSQL database at your institution or one that you run and manage yourself. If you choose this option, see *[External](#page-33-1) [PostgreSQL Database](#page-33-1)*.

### <span id="page-33-0"></span>**Embedded PostgreSQL Database**

If you select this option, you will be asked additional configuration questions:

1. Prompt: *Password for PostgreSQL database*

Enter the password for the embedded PostgreSQL database.

**Warning:** This prompt is used to record the PostgreSQL database password in the LOCKSS system's configuration. If you change the value of the PostgreSQL database password here without actually changing the PostgreSQL database password, the LOCKSS system components will no longer be able to connect to the PostgreSQL database. See *[Working with PostgreSQL](#page-77-0)* for details.

2. Prompt: *Password for PostgreSQL database (again)*

Re-enter the password for the embedded PostgreSQL database. If the two passwords do not match, the password will be asked again.

3. Complete the *[Solr](#page-34-0)* section next.

### <span id="page-33-1"></span>**External PostgreSQL Database**

If you select this option, you will be asked additional configuration questions:

1. Prompt: *Fully qualified hostname (FQDN) of PostgreSQL host*

Enter the hostname of the external PostgreSQL database, for example postgres.myuniversity.edu.

2. Prompt: *Port used by PostgreSQL host*

Enter the port where the external PostgreSQL database can be reached, for example 5432.

3. Prompt: *Schema for PostgreSQL service*

Enter the schema name to be used by the LOCKSS system. The schema name used in the embedded PostgreSQL database is LOCKSS, but your database administrator may assign a different schema name to you.

4. Prompt: *Database name prefix for PostgreSQL service*

Enter the prefix to use for any LOCKSS-related database names in the schema. The database name prefix in the embedded PostgreSQL databse is Lockss (note the uppercase/lowercase), but your database administrator may assign a different database name prefix.

5. Prompt: *Login name for PostgreSQL service*

Enter the username for the external PostgreSQL database. The username in the embedded PostgreSQL database is LOCKSS, but your database administrator may assign a different username to you.

6. Prompt: *Password for PostgreSQL database*

Enter the password for the username in the external PostgreSQL database.

**Warning:** This prompt is used to record the PostgreSQL database password in the LOCKSS system's configuration. If you change the value of the PostgreSQL database password here without actually changing the PostgreSQL database password, the LOCKSS system components will no longer be able to connect to the PostgreSQL database. Contact your PostgreSQL database administrator for details.

7. Prompt: *Password for PostgreSQL database (again)*

Re-enter the password for the username in the external PostgreSQL database. If the two passwords do not match, the password will be asked again.

8. Complete the *[Solr](#page-34-0)* section next.

# <span id="page-34-0"></span>**4.6.2 Solr**

#### Prompt: *Use embedded LOCKSS Solr Service?*

Select **either** option A **or** option B:

- A. Enter Y to use the **embedded Solr database**. This is recommended in most cases; a Solr database will be run and managed by the LOCKSS system internally. If you choose this option, see *[Embedded Solr Database](#page-34-1)*.
- B. Enter N to use an **external Solr database**. Select this option if you wish to use an existing Solr database at your institution or one that you run and manage yourself. If you choose this option, see *[External Solr Database](#page-34-2)*.

#### <span id="page-34-1"></span>**Embedded Solr Database**

If you select this option, you will be asked additional configuration questions:

1. Prompt: *User name for LOCKSS Solr access*

Enter the username for the embedded Solr database.

2. Prompt: *Password for LOCKSS Solr access*

Enter the password for the username in the embedded Solr database.

3. Prompt: *Password for LOCKSS Solr access (again)*

Re-enter the password for the username in the embedded Solr database. If the two passwords do not match, the password will be asked again.

4. Complete the *[Metadata Query Service](#page-35-2)* section next.

#### <span id="page-34-2"></span>**External Solr Database**

If you select this option, you will be asked additional configuration questions:

1. Prompt: *Fully qualified hostname (FQDN) of Solr host*

Enter the hostname of the external Solr database server, for example solr.myuniversity.edu.

2. Prompt: *Port used by Solr host:*

Enter the port used by the database server on the Solr host, for example 8983.

3. Prompt: *Solr core repo name:*

Enter name of the Solr core for the LOCKSS repository. The Solr core name used in the embedded Solr database is lockss-repo, but your database administrator may assign a different Solr core name.

4. Prompt: *User name for LOCKSS Solr access*

Enter the username for the external Solr database.

5. Prompt: *Password for LOCKSS Solr access*

Enter the password for the username in the external Solr database.

6. Prompt: *Password for LOCKSS Solr access (again)*

Re-enter the password for the username in the external Solr database. If the two passwords do not match, the password will be asked again.

7. Complete the *[Metadata Query Service](#page-35-2)* section next.

# <span id="page-35-0"></span>**4.7 LOCKSS Services**

### <span id="page-35-2"></span>**4.7.1 Metadata Query Service**

Prompt: *Use LOCKSS Metadata Query Service?*

Enter Y if you want the metadata query service to be run, otherwise N.

### **4.7.2 Metadata Extraction Service**

Prompt: *Use LOCKSS Metadata Extraction Service?*

Enter Y if you want the metadata extraction service to be run, otherwise N.

# <span id="page-35-1"></span>**4.8 Web Replay Settings**

### **4.8.1 Pywb**

Prompt: *Use LOCKSS Pywb Service?*

Enter Y to run an embedded Pywb engine for Web replay; otherwise, enter N.

# **4.8.2 OpenWayback**

1. Prompt: *Use LOCKSS OpenWayback Service?*

Enter Y to use an embedded OpenWayback engine for Web replay; otherwise, enter N.

2. If you answered Y, you will be asked an additional configuration question:

*Okay to turn off authentication for read-only requests for LOCKSS Repository Service?*

OpenWayback currently does not supply user credentials when reading content from the LOCKSS repository, so the repository must be configured to respond to unauthenticated read requests. Enter Y to accept this, otherwise you will see the warning:

*Not enabling OpenWayback Service*

and OpenWayback will not be run.
# **4.9 Final Steps**

1. Prompt: *OK to store this configuration?*

Enter Y if the configuration values are to your liking; otherwise, enter N to make edits.

2. If you answer Y, configure-lockss will perform the final configuration steps. You may be asked to confirm before directories are created for the first time:

*<directory> does not exist; shall I create it?*

or before directory permissions are changed:

*<directory> is not writable; shall I chown it?*

In each case, enter Y for "yes" and N for "no".

### **CHAPTER**

# **RUNNING THE LOCKSS SYSTEM**

The commands in this section are all run as the  ${\tt lockss}$  user $^1$  $^1$  in the  ${\tt lockss}$  user's  ${\tt lockss-installer}$  directory.

# **5.1 Starting the LOCKSS System**

Run scripts/start-lockss. This script will call in turn:

- scripts/generate-lockss: This script takes your configuration data and turns it into a set of configuration files containing the right values.
- scripts/assemble-lockss: This script puts the configuration files and puts them in the right places, and ensures that all storage volumes are ready for use (creating them if necessary).
- scripts/deploy-lockss: This script deploys your LOCKSS stack by invoking Kubernetes.

The start-lockss accepts some options:

--update **(**-u**)**

Force the system to check for newer container images of the system's components (LOCKSS services, embedded databases, embedded Web replay engines...) before deploying the system to Kubernetes.

--wait **(**-w**)**

After deploying the system to Kubernetes and waiting for the system's containers to come up, additionally wait for an internal signal from the system that the system's components are fully initialized. (Currently this internal signal comes from the poller service.)

# **5.2 Shutting down the LOCKSS System**

Run scripts/stop-lockss.

<span id="page-38-0"></span><sup>1</sup> See *[Running Commands as the lockss User](#page-59-0)*

# **5.3 Restarting a Running LOCKSS System**

Run scripts/restart-lockss.

The restart-lockss accepts the same options as start-lockss.

# **5.4 Removing a Configured LOCKSS System**

To remove all configurations, volumes and networks configured by the LOCKSS system in Kubernetes, run scripts/ uninstall-lockss. This will **not** remove files from the persistent store.

#### **CHAPTER**

## **USING THE LOCKSS SYSTEM**

This chapter describes how to use the LOCKSS system.

These sections are under construction. The user interface of the LOCKSS 2.x is currently largely similar to that of the classic LOCKSS system (1.x); you can refer to the classic LOCKSS system manual in the meantime for similar information.

## **6.1 Using the LOCKSS Configuration Service**

**Note:** This page is under construction.

### **6.1.1 Accessing the Web User Interface**

If you are already connected to the Web user interface (UI) of another component of the LOCKSS System, click *Config Service* in the top-left menu.

Alternatively, if your primary hostname is <HOST>, you can use your browser to connect to the LOCKSS Configuration Service Web user interface (UI) at http://<HOST>:24621.

Enter your Web UI username and password to login if prompted.

### **6.1.2 Adding Archival Units**

To add AUs to the system for preservation:

- 1. In the top-right menu, click *Journal Configuration*.
- 2. In the center menu, click *Add AUs*.
- 3. Select one or more collections of AUs by selecting the checkbox next to the appropriate collection.
- 4. Click the *Select AUs* button. It may take a bit of time (60+ seconds) for the next screen to appear, while the list of AUs is built.
- 5. Select one or more AUs from the AU list. You may click *Select All* if you would like to select all AUs. If you choose to use select all AUs, please note that the next step may take some time to load.
- 6. Click the *Add Selected AUs* button. The time it takes for the page to refresh depends on the number of AUs added. Give the LOCKSS system some time to load the AUs and reload the page before moving on.
- 7. A screen will show a list of added AUs. Crawling of these new AUs will start automatically -- no further action is necessary unless prompted by a footnote next to an AU's name.

## **6.1.3 Configuring a Crawl Proxy**

If Web crawls must be routed through a Web proxy:

- 1. In the top-right menu, click *Content Access Options*.
- 2. In the center menu, click *Proxy Client Options*.
- 3. Select the *Proxy crawls* checkbox.
- 4. Enter the hostname and port of the Web proxy in the *HTTP Proxy host* and *Port* text areas, respectively.
- 5. Click the *Update Proxy Client* button.

## **6.1.4 Managing Access to the Web User Interfaces**

*This section is under construction.*

## **6.2 Using the LOCKSS Crawler Service**

**Note:** This page is under construction.

## **6.2.1 Accessing the Web User Interface**

**Note:** Currently the crawler service is run as part of the poller service.

If you are already connected to the Web user interface (UI) of another component of the LOCKSS System, click *Crawler Service* in the top-left menu.

Alternatively, if your primary hostname is <HOST>, you can use your browser to connect to the LOCKSS Configuration Service Web user interface (UI) at http://<HOST>:24631.

Enter your Web UI username and password to login if prompted.

## **6.2.2 Monitoring Crawl Status in the System**

The Crawl status of all configured AUs is available in the Archival Unit table

- 1. In the top-right menu, click *Daemon Status*.
- 2. Open the control in the middle of the screen that says *Overview* and select *Archival Units:guilabel:* from the drop down menu.
	- If prompted, enter your Username and Password again.
	- It will take a bit of time for the next screen to appear while the AU list is being built.
- 3. The Archival Units screen lists statistics for each configured AU
- the *Last Successful Crawl* column provides a timestamp of the most recent sucessful crawl.
- the *Last Crawl Start* column provides a timestamp of the last attempted crawl.
- the *Last Crawl Result* column provides the exit status of the last attempted crawl.

## **6.2.3 Causing an Archival Unit to Crawl**

Archival units (AUs) that have been added to the system for preservation crawl periodically, but you can cause an AU to crawl on demand:

- 1. In the top-right menu, click *Debug Panel*.
- 2. Select an AU in the *AU Actions: select AU* drop-down list.
- 3. Click the *Start Crawl* button.
- 4. If the AU has crawled recently, you will be prompted to confirm that you wish to override the usual recrawl interval by clicking on the *Force Start Crawl* button.

## **6.2.4 Crawl Status Screen**

To inspect the state of crawls, access the *Crawl Status* screen:

- 1. In the top-right menu, click *Daemon Status*.
- 2. In the center drop-down list, select *Crawl Status*. Alternatively, in the center overview, click on the second line, which says "*N* active crawls".

#### **Top-Level Crawl Information**

The top left of the Crawl Status table contains the number of active, successful or failed crawls, and a countdown until the next time the system will look at the AUs being preserved and pick some that are ready to crawl or recrawl.

#### **Crawl Status Entry**

Each line in the Crawl Status table contains:

- The name of the AU
- The type of crawl
- The start time of the crawl
- The duration of a finished or in-progress crawl
- The status of the crawl
- The number of bytes fetched over the network as part of the crawl
- The number of URLs fetched as part of the crawl
- The number of URLs parsed for more links
- The number of URLs remaining to be fetched as part of this crawl
- The number of URLs encountered as part of this crawl but excluded from being fetched
- The number of URLs fetched as part of the crawl, that received an HTTP Not Modified response
- The number of URLs that caused errors as part of this crawl
- The number of different content types encountered as part of the crawl

Most of these values can be clicked to see a list of the corresponding objects.

## **6.3 Using the LOCKSS Poller Service**

**Note:** This page is under construction.

## **6.3.1 Accessing the Web User Interface**

If you are already connected to the Web user interface (UI) of another component of the LOCKSS System, click *Poller Service* in the top-left menu.

Alternatively, if your primary hostname is <*HOST*>, you can use your browser to connect to the LOCKSS Configuration Service Web user interface (UI) at http://<HOST>:24631.

Enter your Web UI username and password to login if prompted.

## **6.3.2 Requesting Polls**

*This section is under construction.*

## **6.3.3 Monitoring Polling and Voting**

*This section is under construction.*

## **6.4 Using the LOCKSS Metadata Extraction Service**

**Note:** This page is under construction.

## **6.4.1 Accessing the Web User Interface**

If you are already connected to the Web user interface (UI) of another component of the LOCKSS System, click *Metadata Extraction Service* in the top-left menu.

Alternatively, if your primary hostname is <HOST>, you can use your browser to connect to the LOCKSS Configuration Service Web user interface (UI) at http://<HOST>:24641.

Enter your Web UI username and password to login if prompted.

## **6.4.2 Requesting Metadata Extraction**

*This section is under construction.*

## **6.5 Using the LOCKSS Metadata Service**

**Note:** This page is under construction.

### **6.5.1 Accessing the Web User Interface**

If you are already connected to the Web user interface (UI) of another component of the LOCKSS System, click *Metadata Service* in the top-left menu.

Alternatively, if your primary hostname is <HOST>, you can use your browser to connect to the LOCKSS Configuration Service Web user interface (UI) at http://<HOST>:24651.

Enter your Web UI username and password to login if prompted.

### **6.5.2 Requesting Metadata Information**

*This section is under construction.*

## **6.6 Replaying Web Content with Pywb**

#### **6.6.1 Accessing the Pywb User Interface**

Given that your primary hostname is samp:/ $\langle \angle HOST \rangle$ , you can use your browser to connect to the Pywb user interface (UI) at http://<HOST>:8080.

### **6.6.2 Replaying a URL**

To view a URL from Pywb:

- 1. The Pywb screen provides a list of links to available collections. Click on the top-most collection which should be /lockss.
- 2. Enter the URL you want to replay in the URL search box.
- 3. Click the *Search* button.
- 4. Replay the most recent URL by clicking on the topmost entry of the third column.

#### **6.6.3 Finding a URL From an AU to Replay**

There are multiple ways to discover URLs belonging to an AU in the Configuration Service UI:

- 1. Obtaining a URL by clicking on "pages fetched" inside of crawl status
	- In the top-right menu, click *Daemon Status*.
	- Open the control in the middle of the screen that says *Overview* and select *Crawl Status* from the drop down menu.
	- Picking an AU from the active crawls, click on the number associated with *Pages Fetched* to bring up a list of URLs that have been crawled.
- Copy one of the URLs and paste it in the Pywb interface as described previously.
- 2. Obtaining a Substance URL
	- In the top-right menu, click *Daemon Status*.
	- Open the control in the middle of the screen that says *Overview* and select *Archival Units* from the drop down menu. If prompted, enter your Username and Password again. It will take a bit of time for the next screen to appear while the AU list is being built.
	- Select an AU by clicking on the AU title in the first column.
	- Open the *Substance URLs* link
	- Copy one of the URLs and paste it in the Pywb interface as described previously.

## **6.7 Replaying Web Content with OpenWayback**

## **6.7.1 Accessing the OpenWayback User Interface**

Given that your primary hostname is samp:*{<HOST>}*, you can use your browser to connect to the Pywb user interface (UI) at http://<HOST>:8080/wayback.

## **6.7.2 Replaying a URL**

To view a URL from OpenWayback:

- 1. Enter the URL you want to replay in the URL search box.
- 2. Click the *Search* button.
- 3. Select the *Year\* or leave as :guilabel:`All*
- 4. Click *Take Me Back*.

## **6.7.3 Finding a URL From an AU to Replay**

There are multiple ways to discover URLs belonging to an AU in the Configuration Service UI:

- 1. Obtaining a URL by clicking on "pages fetched" inside of crawl status
	- In the top-right menu, click *Daemon Status*.
	- Open the control in the middle of the screen that says *Overview* and select *Crawl Status* from the drop down menu.
	- Picking an AU from the active crawls, click on the number associated with *Pages Fetched* to bring up a list of URLs that have been crawled.
	- Copy one of the URLs and paste it in the OpenWayback interface as described previously.
- 2. Obtaining a Substance URL
	- In the top-right menu, click *Daemon Status*.
	- Open the control in the middle of the screen that says *Overview* and select *Archival Units* from the drop down menu. If prompted, enter your Username and Password again. It will take a bit of time for the next screen to appear while the AU list is being built.
	- Select an AU by clicking on the AU title in the first column.
- Open the *Substance URLs* link
- Copy one of the URLs and paste it in the OpenWayback interface as described previously.

## **6.8 Using the Kubernetes Dashboard**

Kubernetes comes with the [Kubernetes Dashboard,](https://kubernetes.io/docs/tasks/access-application-cluster/web-ui-dashboard/) a web-based user interface (UI).

To facilitate installing and interacting with the Kubernetes Dashboard, the LOCKSS Installer offers the dashboard-util script.

#### **6.8.1 Installing the Kubernetes Dashboard**

To install the Kubernetes Dashboard, run this command<sup>[1](#page-46-0)</sup>:

scripts/dashboard-util --install

If the installation succeeds, the program will also display the login URL and the bearer token.

#### **6.8.2 Accessing the Kubernetes Dashboard**

To access the Kubernetes Dashboard:

1. Create a secure channel to your K3s cluster with the following command:

k3s kubectl proxy &

**Note:** This command runs in the background "forever".

2. Obtain the login URL with the following command:

scripts/dashboard-util --url

3. Obtain the login token with the following command:

scripts/dashboard-util --token

- 4. Open a browser and go to the login URL.
- 5. Make sure the *Token* radio button is selected.
- 6. Copy and paste the login token into the *Enter token* text field.

<span id="page-46-1"></span><span id="page-46-0"></span> $^{\rm 1}$  This command is relative to the <code>lockss</code> user's <code>lockss-installer</code> directory.

## **6.8.3 Using the Kubernetes Dashboard UI**

When the dashboard comes up, it will be in the default namespace. Click on the namespace pull-down menu near the top and select the lockss namespace to see the LOCKSS components. If all of your deployments are running and ready, the three circles at the top should be green. In the left hand panel you can select the components you are interested in:

- Click on *Services* to see the cluster IP for each of the running services. You can click on a specific service to see more detailed information.
- Click on *Deployments* to see a list of services and their CPU and memory usage. You can access specific services and deployments from here.
- Click on *Pods*. This will give you information about all the pods running. Click on a pod of interest to obtain more granular information:

#### *View logs*

Since LOCKSS output logs are persisted to a local directory, there will be very little in the Kubernetes logs if the container came up without errors.

#### *Exec into pods*

This will open a terminal window into the container.

#### *Edit the pod resource*

This will allow you to view and edit the YAML file which was used to start the pod. The edit will not persist on restart.

#### *Delete the pod*

While this will delete the current pod, a new pod will be spawned by the deployment with a new pod ID.

### **6.8.4 Updating the Kubernetes Dashboard**

To update the Kubernetes Dashboard to the most recent release, run this command<sup>[Page 43, 1](#page-46-1)</sup>:

scripts/dashboard-util --update

### **6.8.5 Removing the Kubernetes Dashboard**

To remove the Kubernetes Dashboard from the kubernetes-dashboard namespace, run this command<sup>[Page 43, 1](#page-46-1)</sup>:

```
scripts/dashboard-util --remove
```
#### **See Also**

• [Web UI \(Dashboard\)](https://kubernetes.io/docs/tasks/access-application-cluster/web-ui-dashboard/) on the Kubernetes website.

**CHAPTER**

**SEVEN**

## **TROUBLESHOOTING THE LOCKSS SYSTEM**

This chapter contains pages of additional information about troubleshooting the LOCKSS system.

Sections include guidance for troubleshooting networking-related components like iptables, firewalld, and ufw, and K3s-related components like CoreDNS, the K3s Installer, the K3s Configuration Checker.

## **7.1 Known Issues**

*This page was last updated: 2021-07-07.*

- **Security**
	- **–** In the "alpha" phase of development of LOCKSS 2.0, there are no access controls on Kubernetes' API. It is not accessible from outside the machine, but any local user can access the API, so they can stop the LOCKSS containers, change their contents, read secrets, etc. We plan to enable access controls in the "beta" phase.
	- **–** In the Classic LOCKSS system (1.x), the LCAP SSL key could only be read by root, but now it can also be read by lockss.

#### • **DNS Resolution**

K3s' default DNS cache timeout is 30 seconds, which results in enough repetitive upstream queries to trigger alarms at some institutions. One remediation is to change the CoreDNS configuration by editing its configmap.

With K3s, changes made to CoreDNS's configmap with **kubectl apply** do not persist, because the configmap is constantly reloaded from /var/lib/rancher/k3s/server/manifests/coredns.yaml. Additionally, K3s overwrites the file with the defaults at startup, so changes there are not really persistent either.

The LOCKSS Installer offers the script scripts/coredns-cron-hack, which sets the CoreDNS cache timeout to 30 minutes. It should be run once, as root, after each time K3s starts. Absent a good way to do that, it is harmless to run it periodically from root's crontab. The recommended use is to copy it to a root-owned file in /etc/cron.hourly.

#### • **Harmless PID File Errors**

The stdout log files of the various LOCKSS service containers contain the following error messages at startup:

/usr/local/bin/docker-entrypoint: line 374: can't create /var/run/docker-entrypoint. ˓<sup>→</sup>pid: Permission denied

This is harmless and will be addressed in the next release of the system.

## <span id="page-49-2"></span>**7.2 Troubleshooting** iptables

This section provides troubleshooting information for the *[Configuring iptables for K3s](#page-15-0)* phase of *[Running the LOCKSS](#page-14-0) [Installer](#page-14-0)*.

## **7.2.1 Switch iptables to legacy mode via Alternatives**

K3s 1.21.5+k3s1 (the version used by LOCKSS 2.0-alpha5) does not always work with **iptables** version 1.8.0-[1](#page-49-0).8.3 when run via Alternatives but not in legacy mode, for instance in some Debian or Ubuntu systems<sup>1</sup>. If **install-lockss** detects this situation, you will see a warning message and the following prompt<sup>[2](#page-49-1)</sup>:

*Switch iptables to legacy mode via Alternatives?*

Enter Y to accept the proposed iptables configuration. **If you bypass the proposed configuration, K3s may malfunction.**

The remediation attempted by **install-lockss** is equivalent to:

```
# Required only if ufw is active
ufw disable
# Required
update-alternatives --set iptables /usr/sbin/iptables-legacy
# Required
update-alternatives --set ip6tables /usr/sbin/ip6tables-legacy
# Optional
update-alternatives --set arptables /usr/sbin/arptables-legacy
# Optional
update-alternatives --set ebtables /usr/sbin/ebtables-legacy
# Required only if ufw was active
ufw enable
```
<span id="page-49-0"></span><sup>1</sup> References:

- <https://rancher.com/docs/k3s/latest/en/known-issues/>
- <https://github.com/kubernetes/kubernetes/issues/71305>
- <https://github.com/k3s-io/k3s/issues/116>
	- **–** <https://github.com/k3s-io/k3s/issues/116#issuecomment-624770403>
- <https://github.com/k3s-io/k3s/issues/703>

<span id="page-49-1"></span><sup>2</sup> See *[Configuring iptables for K3s](#page-15-0)*.

## **7.2.2 Post-Installation Changes to** iptables

If your system did not initially need an adjustment for iptables at the time K3s was installed, but later does (for example because **iptables** is upgraded from a pre-1.8.0 version to version 1.8.0 or later), run this command (relative to the *[LOCKSS Installer Directory](#page-13-0)*) as a privileged user who can become root via sudo<sup>[3](#page-50-0)</sup>:

scripts/install-lockss --configure-iptables

This will run only the *[Configuring iptables for K3s](#page-15-0)* phase of install-lockss.

## **7.3 Troubleshooting** firewalld

This section provides troubleshooting information for the *[Configuring firewalld for K3s](#page-17-0)* phase of *[Running the LOCKSS](#page-14-0) [Installer](#page-14-0)*.

### **7.3.1 Add 10.42.0.0/16 and 10.43.0.0/16 to firewalld's trusted zone**

If your system is running the  ${\rm firewall}$ d firewall, it is necessary to add K3s' pod and service subnets $^1$  $^1$  to  ${\rm firewall}$ d's trusted zone for K3s to work properly<sup>[2](#page-50-2)</sup>. If **install-lockss** detects this situation, you will see a warning message and the following prompt<sup>[3](#page-50-3)</sup>:

*Add 10.42.0.0/16 and 10.43.0.0/16 to firewalld's trusted zone?*

Enter Y to accept the proposed firewalld configuration. **If you bypass the proposed configuration, K3s may malfunction.**

The **firewalld** configuration attempted by **install-lockss** is equivalent to <sup>[Page 47, 1](#page-50-4)</sup>:

```
firewall-cmd --permanent --zone=trusted --add-source=10.42.0.0/16
firewall-cmd --permanent --zone=trusted --add-source=10.43.0.0/16
firewall-cmd --reload
```
• <https://github.com/k3s-io/k3s/issues/1556>

**–** <https://github.com/k3s-io/k3s/issues/1556#issuecomment-604112415>

<span id="page-50-3"></span><sup>3</sup> See *[Configuring firewalld for K3s](#page-17-0)*.

<span id="page-50-0"></span><sup>3</sup> See *[Running Commands as a Privileged User](#page-59-1)*.

<span id="page-50-4"></span><span id="page-50-1"></span><sup>1</sup> By default, K3s' pod subnet is 10.42.0.0/16 and service subnet is 10.43.0.0/16.

<span id="page-50-2"></span><sup>&</sup>lt;sup>2</sup> For operating systems in the RHEL family (CentOS, Rocky Linux, AlmaLinux...), the action recommended by the K3s manual is to disable firewalld entirely (see [https://rancher.com/docs/k3s/latest/en/advanced/#additional-preparation-for-red-hat-centos-enterprise-linux\)](https://rancher.com/docs/k3s/latest/en/advanced/#additional-preparation-for-red-hat-centos-enterprise-linux), but install-lockss takes a lighter approach commonly used in the K3s community. References:

## **7.3.2 Post-Installation Changes to** firewalld

If your system did not initially use **firewalld** at the time K3s was installed, but later does (for example because firewalld becomes enabled), run this command (relative to the *[LOCKSS Installer Directory](#page-13-0)*) as a privileged user who can become root via sudo<sup>[4](#page-51-0)</sup>:

scripts/install-lockss --configure-firewalld

This will run only the *[Configuring firewalld for K3s](#page-17-0)* phase of install-lockss.

## **7.4 Troubleshooting** ufw

This section provides troubleshooting information for the *[Configuring ufw for K3s](#page-18-0)* phase of *[Running the LOCKSS](#page-14-0) [Installer](#page-14-0)*.

### **7.4.1 Allow traffic from 10.42.0.0/16 and 10.43.0.0/16 via ufw**

If your system is running the **ufw** firewall, it is necessary to allow traffic from K3s' pod and service subnets<sup>[1](#page-51-1)</sup> via **ufw** for K3s to work properly<sup>[2](#page-51-2)</sup>. If **install-lockss** detects this situation, you will see a warning message and the following  $prompt<sup>3</sup>$  $prompt<sup>3</sup>$  $prompt<sup>3</sup>$ :

*Allow traffic from 10.42.0.0/16 and 10.43.0.0/16 via ufw?*

Enter Y to accept the proposed ufw configuration. **If you bypass the proposed configuration, K3s may malfunction.**

The **firewalld** configuration attempted by **install-lockss** is equivalent to <sup>[Page 48, 1](#page-51-4)</sup>:

ufw allow from 10.42.0.0/16 to any

ufw allow from 10.43.0.0/16 to any

ufw reload

## **7.4.2 Post-Installation Changes to** ufw

If your system did not initially use ufw at the time K3s was installed, but later does (for example because ufw becomes enabled), run this command (which is relative to the *[LOCKSS Installer Directory](#page-13-0)*) as a privileged user who can become root via **sudo**<sup>[4](#page-51-5)</sup>:

scripts/install-lockss --configure-ufw

This will run only the *[Configuring ufw for K3s](#page-18-0)* phase of install-lockss.

<span id="page-51-0"></span><sup>4</sup> See *[Running Commands as a Privileged User](#page-59-1)*.

<span id="page-51-4"></span><span id="page-51-1"></span><sup>1</sup> By default, K3s' pod subnet is 10.42.0.0/16 and service subnet is 10.43.0.0/16.

<span id="page-51-2"></span><sup>2</sup> References:

<sup>•</sup> <https://github.com/k3s-io/k3s/issues/1280>

**<sup>–</sup>** <https://github.com/k3s-io/k3s/issues/1280#issuecomment-663269728>

<span id="page-51-3"></span><sup>3</sup> See *[Configuring ufw for K3s](#page-18-0)*.

<span id="page-51-5"></span><sup>4</sup> See *[Running Commands as a Privileged User](#page-59-1)*.

## **7.5 Troubleshooting CoreDNS**

This section provides troubleshooting information for the *[Configuring CoreDNS for K3s](#page-19-0)* phase of *[Running the LOCKSS](#page-14-0) [Installer](#page-14-0)*.

## **7.5.1 CoreDNS does not allow a loopback address to be given to Kubernetes pods as an upstream DNS server**

If both /etc/resolv.conf and /run/systemd/resolve/resolv.conf (files used to list the IP address of DNS servers) contain loopback addresses, CoreDNS (a component of the K3s Kubernetes cluster that handles DNS resolution) will not work properly<sup>[1](#page-52-0)</sup>. If **install-lockss** detects this situation, you will see a warning message including CoreDNS does not allow a loopback address to be given to Kubernetes pods as an upstream DNS server, and the following prompt $^2$  $^2$ :

*IP address(es) of DNS resolvers, separated by ';'*

Enter a semicolon-separated list of DNS server IP addresses that are *not* loopback addresses or hit Enter to accept the proposed value.

## **7.5.2 Post-Installation Changes to DNS**

If the DNS settings of your system change after K3s is initially installed (for example if DNS servers are added or removed), run this command (which is relative to the *[LOCKSS Installer Directory](#page-13-0)*) as a privileged user who can become root via **sudo**<sup>[3](#page-52-2)</sup>:

scripts/install-lockss --configure-coredns

This will run only the *[Configuring CoreDNS for K3s](#page-19-0)* phase of install-lockss.

## **7.6 Troubleshooting the K3s Installer**

This section provides troubleshooting information for the *[Installing K3s](#page-21-0)* phase of *[Running the LOCKSS Installer](#page-14-0)*.

The LOCKSS Installer's <code>install-lockss</code> script installs K3s by executing Rancher's official K3s Installer $^2$  $^2$  from <code>[https:](https://get.k3s.io/)</code> [//get.k3s.io/](https://get.k3s.io/) after making sure various firewall and DNS issues are addressed<sup>[3](#page-52-4)[4](#page-52-5)[5](#page-52-6)[6](#page-52-7)</sup>. However, the installer can still run into issues and fail. Some of the error messages you might encounter are documented below, but you may need to refer to the official [K3s documentation](https://rancher.com/docs/k3s/latest/en/) or use a search engine to look up the specific error message.

<span id="page-52-0"></span><sup>1</sup> References:

<sup>•</sup> <https://coredns.io/plugins/loop/#troubleshooting-loops-in-kubernetes-clusters>

<span id="page-52-1"></span><sup>2</sup> See *[Configuring CoreDNS for K3s](#page-19-0)*.

<span id="page-52-2"></span><sup>3</sup> See *[Running Commands as a Privileged User](#page-59-1)*.

<span id="page-52-3"></span><sup>2</sup> See *[Installing K3s](#page-21-0)*.

<span id="page-52-4"></span><sup>3</sup> See *[Configuring iptables for K3s](#page-15-0)*.

<span id="page-52-5"></span><sup>4</sup> See *[Configuring firewalld for K3s](#page-17-0)*.

<span id="page-52-6"></span><sup>5</sup> See *[Configuring ufw for K3s](#page-18-0)*.

<span id="page-52-7"></span><sup>6</sup> See *[Configuring CoreDNS for K3s](#page-19-0)*.

## **7.6.1 Failed to apply container\_runtime\_exec\_t to /usr/local/bin/k3s**

In some Fedora systems, the K3s installer may fail with an error message similar to the following:

```
[ERROR] Failed to apply container_runtime_exec_t to /usr/local/bin/k3s, please install:
   yum install -y container-selinux selinux-policy-base
   yum install -y https://rpm.rancher.io/k3s/stable/common/centos/8/noarch/k3s-selinux-
˓→0.3-0.el8.noarch.rpm
```
The specific commands and version numbers may vary from the example above.

To resolve this problem:

- 1. Run the recommended commands as  $\text{root}^7$  $\text{root}^7$ .
- 2. Re-run  $\boldsymbol{\text{install}-\text{locks}}^1$  $\boldsymbol{\text{install}-\text{locks}}^1$ .

### **7.6.2 k3s-selinux requires container-selinux**

In some Oracle Linux 7 systems, you may see an error message similar to the following:

```
Error: Package: k3s-selinux-0.3-0.el7.noarch (rancher-k3s-common-stable)
          Requires: container-selinux >= 2.107-3
You could try using --skip-broken to work around the problem
You could try running: rpm -Va --nofiles --nodigest
```
The specific commands and version numbers may vary from the example above.

This can occur in environments where the Oracle Linux 7 Addons Yum repository is not enabled by default, so Rancher's official K3s installer is unable to install the package container-selinux automatically.

To resolve this problem:

1. Run the following command as  $\text{root}^{\text{Page 50, 7}}$  $\text{root}^{\text{Page 50, 7}}$  $\text{root}^{\text{Page 50, 7}}$ :

yum-config-manager --enable ol7\_addons

2. Re-run  $\>$ install-lockss $^1.$  $^1.$  $^1.$ 

## **7.7 Troubleshooting the K3s Configuration Checker**

This section provides troubleshooting information for the optional *[Checking the K3s Configuration](#page-25-0)* phase of *[Running](#page-14-0) [the LOCKSS Installer](#page-14-0)*.

After installing K3s<sup>[2](#page-53-4)</sup>, you may optionally run the K[3](#page-53-5)s configuration checker **k3s** check-config<sup>3</sup>. This configuration checker runs through a more extensive series of tests, covering "required", "generally necessary", and "optional" system aspects needed by K3s.

Some failures, especially in "optional" aspects, may not actually prevent the cluster from working normally, in the limited ways the LOCKSS system uses Kubernetes. Some of the error messages you might encounter are documented

<span id="page-53-2"></span><span id="page-53-0"></span><sup>7</sup> See *[Running Commands as root](#page-58-0)*.

<span id="page-53-3"></span><span id="page-53-1"></span><sup>1</sup> See *[Running the LOCKSS Installer](#page-14-0)*.

<span id="page-53-4"></span><sup>2</sup> See *[Installing K3s](#page-21-0)*.

<span id="page-53-6"></span><span id="page-53-5"></span><sup>3</sup> See *[Checking the K3s Configuration](#page-25-0)*.

below, but you may need to refer to the official [K3s documentation](https://rancher.com/docs/k3s/latest/en/) or use a search engine to look up the specific error message.

### **7.7.1 iptables should be older than v1.8.0, newer than v1.8.3, or in legacy mode**

In some instances, you may encounter an error message similar to the following:

/usr/sbin iptables v1.8.2 (nf\_tables): should be older than v1.8.0, newer than v1.8.3, ˓<sup>→</sup>or in legacy mode (fail)

In previous versions of K3s, this error message was also sometimes phrased as should be older than v1.8.0 or in legacy mode.

The **install-lockss** script should detect this situation and offer to switch **iptables** to legacy mode via Alternatives (see *[Troubleshooting iptables](#page-49-2)*). If the error above occurs:

- Verify that the *[Configuring iptables for K3s](#page-15-0)* phase of **install-lockss** was not skipped.
- Verify that, if applicable, the proposed iptables configuration changes in the *[Configuring iptables for K3s](#page-15-0)* phase of install-lockss were not bypassed.
- Using the *[Troubleshooting iptables](#page-49-2)* section as reference, verify that the remediation attempted by install-lockss has taken effect.
- Search the [K3s issues database](https://github.com/k3s-io/k3s/issues) for issues related to **k3s** check-config, iptables and your operating system.

#### **7.7.2 User namespaces disabled**

In the RHEL 7 family of operating systems (CentOS 7, EuroLinux 7, Scientific Linux 7...), you may receive the following error message:

```
RHEL7/CentOS7: User namespaces disabled; add 'user_namespace.enable=1' to boot command␣
˓→line (fail)
```
To resolve this issue<sup>[5](#page-54-0)</sup>:

- 1. Edit the file /etc/default/grub as  $root^7$  $root^7$ .
	- 1. Look for the line beginning with GRUB\_CMDLINE\_LINUX=, for example:

GRUB\_CMDLINE\_LINUX="no\_timer\_check console=tty0 console=ttyS0,115200n8 net. ˓<sup>→</sup>ifnames=0 biosdevname=0 elevator=noop crashkernel=auto"

2. Add user\_namespace.enable=1 to the space-separated list of boot arguments, for instance:

GRUB\_CMDLINE\_LINUX="user\_namespace.enable=1 no\_timer\_check console=tty0␣ →console=ttyS0,115200n8 net.ifnames=0 biosdevname=0 elevator=noop ˓<sup>→</sup>crashkernel=auto"

2. Run the following command as root:

<span id="page-54-0"></span><sup>5</sup> References:

<sup>•</sup> <https://fortuitousengineer.com/installing-kubernetes-k3s-on-centos-rhel-hosts/>

<span id="page-54-2"></span><span id="page-54-1"></span><sup>7</sup> See *[Running Commands as root](#page-58-0)*.

grub2-mkconfig -o /boot/grub2/grub.cfg

- 3. Reboot the system.
- 4. Re-run  $k3s$  $k3s$  $k3s$  check-config<sup>3</sup>.

### **7.7.3 apparmor enabled but apparmor\_parser missing**

In some OpenSUSE systems, you may receive the following error:

```
apparmor: enabled, but apparmor_parser missing (fail)
```
This is because a common tool found in most Linux environments is not installed by default in some OpenSUSE versions.

To resolve this issue, run these **zypper** commands as  $root<sup>Page 51, 7</sup>$  $root<sup>Page 51, 7</sup>$  $root<sup>Page 51, 7</sup>$ :

zypper refresh

zypper --non-interactive install apparmor-parser

or equivalently:

```
zypper refresh
```

```
zypper -n install apparmor-parser
```
### **7.7.4 cgroup hierarchy nonexistent**

In some Arch Linux, Debian and Fedora systems, you may see the following error message:

cgroup hierarchy: nonexistent?? (fail)

K3s supports cgroup2 but **k3s check-config** version 1.21.5+k3s1 (used in LOCKSS 2.0-alpha5) does not process this condition correctly. **This warning can be ignored.**

#### **7.7.5 links: aux/iptables should link to iptables-detect.sh**

In some Fedora and OpenSUSE systems, you may encounter six related error messages like the following:

```
links: aux/ip6tables should link to iptables-detect.sh (fail)
links: aux/ip6tables-restore should link to iptables-detect.sh (fail)
links: aux/ip6tables-save should link to iptables-detect.sh (fail)
links: aux/iptables should link to iptables-detect.sh (fail)
links: aux/iptables-restore should link to iptables-detect.sh (fail)
links: aux/iptables-save should link to iptables-detect.sh (fail)
```
This is due to a bug in **k3s** check-config<sup>[6](#page-55-0)</sup>, triggered in environments where there is no iptables system package installed. **This warning can be ignored.**

<span id="page-55-0"></span><sup>6</sup> Reference:

<sup>•</sup> <https://github.com/k3s-io/k3s/issues/4066>

**<sup>–</sup>** <https://github.com/k3s-io/k3s/issues/4066#issuecomment-925137706>

## **7.7.6 swap should be disabled**

**This warning can be ignored:**

swap: should be disabled

## **7.7.7 CONFIG\_INET\_XFRM\_MODE\_TRANSPORT missing**

**This warning can be ignored:**

CONFIG\_INET\_XFRM\_MODE\_TRANSPORT: missing

**CHAPTER**

## **SYSTEM ADMINISTRATION TASKS**

This chapter covers some common system administration tasks related to running a LOCKSS system.

Sections include how to run commands as the root user, a privileged user who can become root via sudo, or the lockss user; how to update a Linux operating system; and how to install various system utilities like curl or wget.

## <span id="page-58-0"></span>**8.1 Running Commands as** root

Some commands or scripts in this manual are intended to be run as root. This section describes two methods for doing so.

### **8.1.1 Running Commands as** root **With** sudo

If you are logged in as a user who can run commands as root via sudo, simply add the following in front of the command listed in the manual<sup>[1](#page-58-1)</sup>:

#### sudo ...

For example, if the command listed in the manual is iptables -F, you would type sudo iptables -F.

### **8.1.2 Running Commands Directly as** root

If you are logged in as root directly, you can simply run the command as listed in the manual, for example iptables  $-F.$ 

#### **See Also**

- *[Running Commands as a Privileged User](#page-59-1)*
- *[Running Commands as the lockss User](#page-59-0)*

<span id="page-58-1"></span><sup>&</sup>lt;sup>1</sup> Depending on your system's **sudo** configuration, you may be prompted for the user's **sudo** password.

## <span id="page-59-1"></span>**8.2 Running Commands as a Privileged User**

Some commands or scripts in this manual are intended to be run as a privileged user who can become root via sudo. Compared to running an entire command or script directly as root (see *[Running Commands as root](#page-58-0)*), this approach has the security advantage of being granular -- only those portions of the command or script that require root privileges will have root privileges.

To run a command in this context, simply type the command listed in the manual. Depending on your system's **sudo** configuration, you may be prompted for the user's sudo password.

#### **See Also**

- *[Running Commands as root](#page-58-0)*
- *[Running Commands as the lockss User](#page-59-0)*

## <span id="page-59-0"></span>**8.3 Running Commands as the** lockss **User**

Unless otherwise noted, most commands in this manual are intended to be run as the lockss user (oftentimes in the lockss user's lockss-installer directory). This section describes two methods for doing so.

## **8.3.1 Running Commands as** lockss **With** sudo

If you are logged in as a user who can run commands as lockss via sudo:

- You can start a Bash shell session as the lockss user and run any number of commands in it:
	- [1](#page-59-2). Run this command<sup>1</sup>:

sudo -i -u lockss

**Tip:** You can also use the slightly shorter version sudo -iu lockss.

- 2. Run commands as they are listed in the manual, for example scripts/start-lockss --wait.
- 3. When you are done, exit the lockss shell session by typing exit or logout or hitting  $Ctrl + D$ .
- Alternatively, you can use sudo to run a single command as the lockss user.

Add the following in front of the command listed in the manual  $Page 56, 1$ :

sudo -u lockss ...

For example, if the command listed in the manual is scripts/start-lockss --wait, you would type sudo -u lockss scripts/start-lockss --wait.

<span id="page-59-3"></span><span id="page-59-2"></span><sup>&</sup>lt;sup>1</sup> Depending on your system's **sudo** configuration, you may be prompted for the user's **sudo** password.

### **8.3.2 Running Commands as** lockss **With** su

If you are logged in as root but your system does not have sudo (or does not let root use sudo), you can use su instead:

- You can use su to start a Bash shell session as the locks user and run any number of commands in it:
	- 1. Type this command:

su lockss

- 2. Run commands as they are listed in the manual, for example scripts/start-lockss --wait.
- 3. When you are done, exit the lockss shell session by typing exit or logout or hitting Ctrl + D.
- Alternatively, you can use su to run a single command as the lockss user:

Put the command listed in the manual in quotation marks in the following way:

```
su -c '...' lockss
```
For example, if the command to be run as the lockss user is scripts/start-lockss --wait, you would type su -c 'scripts/start-lockss --wait' lockss.

**Caution:** You will need to take care if the command itself contains quotation marks<sup>[2](#page-60-0)</sup>.

#### **See Also**

- *[Running Commands as root](#page-58-0)*
- *[Running Commands as a Privileged User](#page-59-1)*

## **8.4 Operating System Updates**

You will want to update your Linux operating system at different times:

- Before *[Upgrading From LOCKSS 2.0-alpha4](#page-10-0)*.
- Before *[Installing the LOCKSS System](#page-12-0)* for the first time.
- When security-related updates are released for the Linux kernel (which requires rebooting the machine) or other installed software packages.

Your system may be set up for automatic updates or your system administrator may have policies for which packages can be udpated and when.

If you wish to update software packages manually, select your operating system below and follow the instructions as  $\mathop{\mathtt{root}}\nolimits^1$  $\mathop{\mathtt{root}}\nolimits^1$  :

AlmaLinux

<span id="page-60-0"></span><sup>&</sup>lt;sup>2</sup> If the command contains quotation marks, use  $-c \dots$  instead of  $-c \dots$ , and add a backslash in front of each double quotation mark in the command  $(\nabla^{\mathbf{m}})$  instead of  $\mathbf{m}$ ; single quotation marks in the command are unchanged.

<span id="page-60-1"></span><sup>1</sup> See *[Running Commands as root](#page-58-0)*.

Arch Linux **CentOS** Debian EuroLinux

Fedora

Linux Mint

OpenSUSE

Oracle Linux

RHEL

Rocky Linux

Scientific Linux

Ubuntu

To manually update software packages, run this **dnf** command as root:

dnf update

To manually update software packages, run this **pacman** command as root:

pacman --sync --refresh --sysupgrade

or equivalently:

pacman -Syu

CentOS 7

CentOS 8

CentOS Stream

To manually update software packages, run this yum command as root:

yum update

To manually update software packages, run this **dnf** command as root:

dnf update

To manually update software packages, run this **dnf** command as root:

dnf update

To manually update software packages, run these apt commands as root:

apt update

apt upgrade

EuroLinux 7

EuroLinux 8

To manually update software packages, run this yum command as root:

yum update

To manually update software packages, run this **dnf** command as root:

dnf update

To manually update software packages, run this  $dnf$  command as root:

dnf update

To manually update software packages, run these **apt** commands as root:

apt update

apt upgrade

OpenSUSE Leap 15

OpenSUSE Tumbleweed

To manually update software packages, run these **zypper** commands as root:

zypper refresh

zypper update

To manually update software packages, run these zypper commands as root:

zypper refresh

zypper update

Oracle Linux 7

Oracle Linux 8

To manually update software packages, run this yum command as root:

yum update

To manually update software packages, run this **dnf** command as root:

dnf update

RHEL 7

RHEL 8

To manually update software packages, run this yum command as root:

yum update

To manually update software packages, run this **dnf** command as root:

dnf update

To manually update software packages, run this **dnf** command as root:

#### dnf update

To manually update software packages, run this yum command as root:

#### yum update

To manually update software packages, run these **apt** commands as root:

apt update

apt upgrade

## <span id="page-63-1"></span>**8.5 Installing** curl

Downloading and running the LOCKSS Installer requires either curl or wget. Most typical Linux systems have at least one installed by default. You can check by typing curl --version or wget --version and verifying that the output is not an error message. This section describes how to install curl if necessary. (If you prefer to install wget, see *[Installing wget](#page-67-0)*.)

Select your operating system below and follow the instructions as root<sup>[1](#page-63-0)</sup>:

AlmaLinux

Arch Linux

**CentOS** 

Debian

EuroLinux

Fedora

Linux Mint

OpenSUSE

Oracle Linux

RHEL

Rocky Linux

Scientific Linux

Ubuntu

To install **curl**, run this **dnf** command (as root):

dnf --assumeyes install curl

or equivalently:

dnf -y install curl

To install **curl**, run this **pacman** command (as root):

<span id="page-63-0"></span><sup>1</sup> See *[Running Commands as root](#page-58-0)*.

pacman --sync --noconfirm curl

or equivalently:

pacman -S --noconfirm curl

CentOS 7

CentOS 8

CentOS Stream

To install curl, run this yum command (as root):

yum --assumeyes install curl

or equivalently:

yum -y install curl

To install  $curl$ , run this  $dnf$  command (as root):

dnf --assumeyes install curl

or equivalently:

dnf -y install curl

To install curl, run this dnf command (as root):

dnf --assumeyes install curl

or equivalently:

dnf -y install curl

To install **curl**, follow these instructions (as root):

1. Run this apt command:

apt update

2. Run this apt command:

apt install --assume-yes curl

or equivalently:

apt -y install curl

EuroLinux 7

EuroLinux 8

To install **curl**, run this **yum** command (as root):

yum --assumeyes install curl

or equivalently:

yum -y install curl

To install **curl**, run this **dnf** command (as root):

dnf --assumeyes install curl

or equivalently:

dnf -y install curl

To install **curl**, run this **dnf** command (as root):

dnf --assumeyes install curl

or equivalently:

dnf -y install curl

To install **curl**, follow these instructions (as root):

1. Run this apt command:

apt update

2. Run this apt command:

apt install --assume-yes curl

or equivalently:

apt -y install curl

OpenSUSE Leap 15

OpenSUSE Tumbleweed

To install **curl**, run these **zypper** (as root):

zypper refresh

zypper --non-interactive install curl

or equivalently:

zypper refresh

zypper -n install curl

To install **curl**, run these **zypper** (as root):

zypper refresh

zypper --non-interactive install curl

or equivalently:

zypper refresh

zypper -n install curl

Oracle Linux 7

Oracle Linux 8

To install **curl**, run this **yum** command (as root):

yum --assumeyes install curl

or equivalently:

yum -y install curl

To install  $curl$ , run this  $dnf$  command (as root):

dnf --assumeyes install curl

or equivalently:

dnf -y install curl

RHEL 7

RHEL 8

To install **curl**, run this **yum** command (as root):

yum --assumeyes install curl

or equivalently:

yum -y install curl

To install **curl**, run this **dnf** command (as root):

dnf --assumeyes install curl

or equivalently:

dnf -y install curl

To install **curl**, run this **dnf** command (as root):

dnf --assumeyes install curl

or equivalently:

dnf -y install curl

To install **curl**, run this **yum** command (as root):

yum --assumeyes install curl

or equivalently:

yum -y install curl

To install **curl**, follow these instructions (as root):

1. Run this apt command:

apt update

2. Run this apt command:

apt install --assume-yes curl

or equivalently:

apt -y install curl

## <span id="page-67-0"></span>**8.6 Installing** wget

Downloading and running the LOCKSS Installer requires either curl or wget. Most typical Linux systems have at least one installed by default. You can check by typing curl --version or wget --version and verifying that the output is not an error message. This section describes how to install wget if necessary. (If you prefer to install curl, see *[Installing curl](#page-63-1)*.)

Select your operating system below and follow the instructions as root<sup>[1](#page-67-1)</sup>:

AlmaLinux

Arch Linux

**CentOS** 

Debian

EuroLinux

Fedora

Linux Mint

**OpenSUSE** 

Oracle Linux

RHEL

Rocky Linux

Scientific Linux

Ubuntu

To install **wget**, run this **dnf** command (as root):

dnf --assumeyes install wget

or equivalently:

<span id="page-67-1"></span><sup>1</sup> See *[Running Commands as root](#page-58-0)*.

dnf -y install wget

To install wget, run this pacman command (as root):

pacman --sync --noconfirm wget

or equivalently:

pacman -S --noconfirm wget

CentOS 7

CentOS 8

CentOS Stream

To install wget, run this yum command (as root):

yum --assumeyes install wget

or equivalently:

yum -y install wget

To install  $\text{wget}$ , run this  $\text{dnf}$  command (as root):

dnf --assumeyes install wget

or equivalently:

dnf -y install wget

To install **wget**, run this  $\text{dnf}$  command (as root):

dnf --assumeyes install wget

or equivalently:

dnf -y install wget

To install wget, follow these instructions (as root):

1. Run this apt command:

apt update

2. Run this apt command:

apt install --assume-yes wget

or equivalently:

apt -y install wget

EuroLinux 7

EuroLinux 8

To install wget, run this yum command (as root):

yum --assumeyes install wget

or equivalently:

yum -y install wget

To install **wget**, run this **dnf** command (as root):

dnf --assumeyes install wget

or equivalently:

dnf -y install wget

To install  $\text{wget}$ , run this  $\text{dnf}$  command (as root):

dnf --assumeyes install wget

or equivalently:

dnf -y install wget

To install wget, follow these instructions (as root):

1. Run this apt command:

apt update

2. Run this apt command:

apt install --assume-yes wget

or equivalently:

apt -y install wget

OpenSUSE Leap 15

OpenSUSE Tumbleweed

To install wget, run these zypper (as root):

zypper refresh

zypper --non-interactive install wget

or equivalently:

zypper refresh

zypper -n install wget

To install wget, run these zypper (as root):

zypper refresh

zypper --non-interactive install wget

or equivalently:

zypper refresh

zypper -n install wget

Oracle Linux 7

Oracle Linux 8

To install wget, run this yum command (as root):

yum --assumeyes install wget

or equivalently:

yum -y install wget

To install **wget**, run this **dnf** command (as root):

dnf --assumeyes install wget

or equivalently:

dnf -y install wget

RHEL 7

RHEL 8

To install wget, run this yum command (as root):

yum --assumeyes install wget

or equivalently:

yum -y install wget

To install **wget**, run this **dnf** command (as root):

dnf --assumeyes install wget

or equivalently:

dnf -y install wget

To install **wget**, run this **dnf** command (as root):

dnf --assumeyes install wget

or equivalently:

dnf -y install wget

To install wget, run this yum command (as root):

yum --assumeyes install wget

or equivalently:

yum -y install wget

To install wget, follow these instructions (as root):

1. Run this apt command:

apt update

2. Run this apt command:

apt install --assume-yes wget

or equivalently:

apt -y install wget
### **CHAPTER**

**NINE**

## **APPENDIX**

This appendix contains pages of additional information about the LOCKSS system.

Sections including security advisories; reference information such as list of ports or component versions; and advanced topics like running the LCAP polling and repair protocol over SSL, working with PostgreSQL, or running the LOCKSS Installer from Git.

## <span id="page-72-1"></span>**9.1 Security Advisories**

## <span id="page-72-0"></span>**9.1.1 CVE-2021-45105 and CVE-2021-44832**

*First published: 2021-01-02*

**Attention: The LOCKSS 2.x system up to and including version 2.0-alpha5 (originally released 2021-12- 17), and the custom Solr and OpenWayback containers it includes, are affected by CVE-2021-45105 and CVE-2021-44832.**

**The recommended remediation is to upgrade LOCKSS 2.x version 2.0-alpha5 (originally released 2021-12- 17) or earlier to LOCKSS 2.0-alpha5b.**

See [CVE-2021-45105 and CVE-2021-44832](https://lockss.readthedocs.io/en/latest/security/cve-2021-45105.html) in the LOCKSS Documentation Portal's [Security](https://lockss.readthedocs.io/en/latest/security/index.html) pages.

## **9.2 Software License**

Unless otherwise noted, LOCKSS software is made available under the 3-Clause BSD License.

```
Copyright (c) 2000-2022, Board of Trustees of Leland Stanford Jr. University
Redistribution and use in source and binary forms, with or without
modification, are permitted provided that the following conditions are met:
1. Redistributions of source code must retain the above copyright notice,
this list of conditions and the following disclaimer.
2. Redistributions in binary form must reproduce the above copyright notice,
this list of conditions and the following disclaimer in the documentation
```
(continues on next page)

(continued from previous page)

and/or other materials provided with the distribution.

3. Neither the name of the copyright holder nor the names of its contributors may be used to endorse or promote products derived from this software without specific prior written permission.

THIS SOFTWARE IS PROVIDED BY THE COPYRIGHT HOLDERS AND CONTRIBUTORS "AS IS" AND ANY EXPRESS OR IMPLIED WARRANTIES, INCLUDING, BUT NOT LIMITED TO, THE IMPLIED WARRANTIES OF MERCHANTABILITY AND FITNESS FOR A PARTICULAR PURPOSE ARE DISCLAIMED. IN NO EVENT SHALL THE COPYRIGHT HOLDER OR CONTRIBUTORS BE LIABLE FOR ANY DIRECT, INDIRECT, INCIDENTAL, SPECIAL, EXEMPLARY, OR CONSEQUENTIAL DAMAGES (INCLUDING, BUT NOT LIMITED TO, PROCUREMENT OF SUBSTITUTE GOODS OR SERVICES; LOSS OF USE, DATA, OR PROFITS; OR BUSINESS INTERRUPTION) HOWEVER CAUSED AND ON ANY THEORY OF LIABILITY, WHETHER IN CONTRACT, STRICT LIABILITY, OR TORT (INCLUDING NEGLIGENCE OR OTHERWISE) ARISING IN ANY WAY OUT OF THE USE OF THIS SOFTWARE, EVEN IF ADVISED OF THE POSSIBILITY OF SUCH DAMAGE.

For more information, visit the [License](https://lockss.readthedocs.io/en/latest/license.html) page in the LOCKSS Documentation Portal.

# **9.3 Network Ports**

This section describes the default network ports used by the LOCKSS system.

Unless otherwise noted, all ports are **TCP**.

All ports in the 24600-24699 range should be considered reserved. The LCAP (LOCKSS polling and repair) port retains its historical value of 9729.

- 8080: OpenWayback replay engine<sup>[1](#page-73-0)</sup>
- 9729: LCAP (LOCKSS polling and repair)
- 24600: *reserved*
- 24602: PostgreSQL
- 24603: Solr
- 24606: ActiveMQ
- 24610: LOCKSS Repository Service REST port
- 24619: *reserved* (HDFS FS port)
- 24620: LOCKSS Configuration Service REST port
- 24621: LOCKSS Configuration Service UI port
- 24630: LOCKSS Poller Service REST port
- 24631: LOCKSS Poller Service UI port
- 24640: LOCKSS Metadata Extraction Service REST port
- 24641: LOCKSS Metadata Extraction Service UI port
- 24650: LOCKSS Metadata Service REST port

<span id="page-73-1"></span><span id="page-73-0"></span><sup>&</sup>lt;sup>1</sup> This is a known issue. In a future version of the system, the intended port will be 24682.

- 24651: LOCKSS Metadata Service UI port
- 24670: LOCKSS Proxy
- 24671: *reserved*
- 24672: LOCKSS Audit Proxy
- 24673: *reserved*
- 24674: ICP server **(UDP)**
- 24680: LOCKSS Content Server (ServeContent)
- 24681: Pywb replay engine
- 24682: *reserved*[Page 70, 1](#page-73-1)

## **9.4 Versions**

### **9.4.1 LOCKSS 2.0-alpha5d**

The LOCKSS 2.0-alpha5d system was released on 2022-01-27, to address a bug in the LOCKSS Installer. It is the most recent release of the LOCKSS 2.x system.

It consists of a configurable set of the following components:

- [LOCKSS Installer](https://github.com/lockss/lockss-installer) version 2.0-alpha5d
- [LOCKSS Repository Service](https://github.com/lockss/laaws-repository-service) version 2.12.3
- [LOCKSS Configuration Service](https://github.com/lockss/laaws-configservice) version 2.6.2
- [LOCKSS Metadata Extraction Service](https://github.com/lockss/laaws-metadataextractor) version 2.5.2
- [LOCKSS Metadata Service](https://github.com/lockss/laaws-metadataservice) version 2.4.2
- [LOCKSS Poller Service](https://github.com/lockss/laaws-poller) version 2.4.2
- [PostgreSQL](https://www.postgresql.org/) version 9.6.12
- [Apache Solr](https://lucene.apache.org/solr/) version 8.9.0 (custom version 8.9.0-slim-2)
- [Pywb](https://github.com/webrecorder/pywb) version 2.4.2 (custom version 2.4.2-2)
- [OpenWayback](https://github.com/iipc/openwayback) version 2.4.0 (custom version 2.4.0-4)

### **9.4.2 LOCKSS 2.0-alpha5c**

The LOCKSS 2.0-alpha5c system was released on 2022-01-24, to address a bug in the LOCKSS Repository Service.

It consists of a configurable set of the following components:

- [LOCKSS Installer](https://github.com/lockss/lockss-installer) version 2.0-alpha5c
- [LOCKSS Repository Service](https://github.com/lockss/laaws-repository-service) version 2.12.3
- [LOCKSS Configuration Service](https://github.com/lockss/laaws-configservice) version 2.6.2
- [LOCKSS Metadata Extraction Service](https://github.com/lockss/laaws-metadataextractor) version 2.5.2
- [LOCKSS Metadata Service](https://github.com/lockss/laaws-metadataservice) version 2.4.2
- [LOCKSS Poller Service](https://github.com/lockss/laaws-poller) version 2.4.2
- [PostgreSQL](https://www.postgresql.org/) version 9.6.12
- [Apache Solr](https://lucene.apache.org/solr/) version 8.9.0 (custom version 8.9.0-slim-2)
- [Pywb](https://github.com/webrecorder/pywb) version 2.4.2 (custom version 2.4.2-2)
- [OpenWayback](https://github.com/iipc/openwayback) version 2.4.0 (custom version 2.4.0-4)

## **9.4.3 LOCKSS 2.0-alpha5b**

The LOCKSS 2.0-alpha5b system was released on 2022-01-02, to address security vulnerabilities in Apache Log4j 2.x. See *[CVE-2021-45105 and CVE-2021-44832](#page-72-0)* in our *[Security Advisories](#page-72-1)*.

It consists of a configurable set of the following components:

- [LOCKSS Installer](https://github.com/lockss/lockss-installer) version 2.0-alpha5b
- [LOCKSS Repository Service](https://github.com/lockss/laaws-repository-service) version 2.12.2
- [LOCKSS Configuration Service](https://github.com/lockss/laaws-configservice) version 2.6.2
- [LOCKSS Metadata Extraction Service](https://github.com/lockss/laaws-metadataextractor) version 2.5.2
- [LOCKSS Metadata Service](https://github.com/lockss/laaws-metadataservice) version 2.4.2
- [LOCKSS Poller Service](https://github.com/lockss/laaws-poller) version 2.4.2
- [PostgreSQL](https://www.postgresql.org/) version 9.6.12
- [Apache Solr](https://lucene.apache.org/solr/) version 8.9.0 (custom version 8.9.0-slim-2)
- [Pywb](https://github.com/webrecorder/pywb) version 2.4.2 (custom version 2.4.2-2)
- [OpenWayback](https://github.com/iipc/openwayback) version 2.4.0 (custom version 2.4.0-4)

## **9.4.4 LOCKSS 2.0-alpha5**

The LOCKSS 2.0-alpha5 system was released on 2021-12-17.

It consists of a configurable set of the following components:

- [LOCKSS Installer](https://github.com/lockss/lockss-installer) version 2.0-alpha5
- [LOCKSS Repository Service](https://github.com/lockss/laaws-repository-service) version 2.12.0
- [LOCKSS Configuration Service](https://github.com/lockss/laaws-configservice) version 2.6.0
- [LOCKSS Metadata Extraction Service](https://github.com/lockss/laaws-metadataextractor) version 2.5.0
- [LOCKSS Metadata Service](https://github.com/lockss/laaws-metadataservice) version 2.4.0
- [LOCKSS Poller Service](https://github.com/lockss/laaws-poller) version 2.4.0
- [PostgreSQL](https://www.postgresql.org/) version 9.6.12
- [Apache Solr](https://lucene.apache.org/solr/) version 8.9.0 (custom version 8.9.0-slim)
- [Pywb](https://github.com/webrecorder/pywb) version 2.4.2 (custom version 2.4.2-2)
- [OpenWayback](https://github.com/iipc/openwayback) version 2.4.0 (custom version 2.4.0-3)

## **9.5 Past Versions**

- [2.0-alpha4](/projects/manual/en/2.0-alpha4) (2021-06-28)
- [2.0-alpha3](/projects/manual/en/2.0-alpha3) (2020-10-29)
- [2.0-alpha2](/projects/manual/en/2.0-alpha2) (2020-02-06)
- [2.0-alpha1](/projects/manual/en/2.0-alpha1) (2019-05-13)
- [2.0-alpha Technology Preview](/projects/manual/en/2.0-alpha1) (2019-04-05)

# **9.6 Downloading the LOCKSS Installer using** git

**Warning: The official way to download the LOCKSS Installer is now through the LOCKSS Downloader, rather than cloning the LOCKSS Installer as a Git project as in previous releases.**

Follow the instructions in *[Installing the LOCKSS System](#page-12-0)* to use the LOCKSS Downloader.

**Tip:** Follow the instructions in /appendix/git to install **git**, if it is not yet available on your system.

Follow these instructions as the lockss user<sup>[1](#page-76-0)</sup>:

1. If you have not previously cloned the LOCKSS Installer, run this command to clone it from GitHub:

git clone https://github.com/lockss/lockss-installer

#### **Troubleshooting**

On early CentOS 7 systems (for example CentOS 7.1), you may receive the error message fatal: unable to access 'https://github.com/lockss/lockss-installer/': Peer reports incompatible or unsupported protocol version. This is due to outdated network security libraries. Run the command yum update -y curl nss nss-util nspr as root to update them, and retry the git clone command.

**Tip:** To avoid a harmless Git warning when updating the LOCKSS Installer from GitHub in the future, run this command within the lockss-installer directory created by the git clone command:

git config --local pull.rebase true

2. Checkout the 2.0-alpha5 branch of the LOCKSS Installer by running this command within the lockss-installer directory created by the git clone command earlier:

git checkout 2.0-alpha5

<span id="page-76-0"></span><sup>1</sup> See *[Running Commands as the lockss User](#page-59-0)*

# **9.7 Working with PostgreSQL**

This section of the appendix documents administrative tasks for the embedded PostgreSQL database configured by the LOCKSS 2.x system.

### **9.7.1 Changing the PostgreSQL Database Password**

To change the password of the embedded PostgreSQL database, perform the following steps as the  $1$ ockss user $^1$  in the lockss user's lockss-installer directory:

1. Ensure the Kubernetes service definitions reflect the current state of the LOCKSS configuration by running:

scripts/assemble-lockss

2. Start the PostgreSQL database container by running:

```
k3s kubectl apply -n lockss --filename=config/configs/lockss-stack/svcs/lockss-
˓→postgres-service.yaml
```
3. Run the following command to store the name of the PostgreSQL database container into the variable postgres\_pod:

```
postgres_pod=$(k3s kubectl get pod -n lockss --selector=io.kompose.service=lockss-
˓→postgres-service --output=jsonpath="{.items[0].metadata.name}")
```
4. Run the following command to store the IP of the PostgreSQL database container into the variable postgres\_ip:

```
postgres_ip=$(k3s kubectl get pod -n lockss --selector=io.kompose.service=lockss-
˓→postgres-service --output=jsonpath="{.items[0].status.podIP}")
```
5. Execute the following command to alter the LOCKSS database user's password, taking care to replace newpassword with your new embedded PostgreSQL database password:

echo "ALTER USER \"LOCKSS\" WITH PASSWORD 'newpassword'" | k3s kubectl exec ˓<sup>→</sup>\$postgres\_pod -n lockss -i -- psql --username=LOCKSS --dbname=postgres

Successful execution of the command results in the output ALTER ROLE.

6. To verify that the password change worked, run the following command:

```
k3s kubectl exec $postgres_pod -n lockss -it -- psql --username=LOCKSS --
→dbname=postgres --host=$postgres_ip
```
and enter newpassword at the *Password for user LOCKSS* prompt. If the password change was successful and you enter newpassword correctly, you will see a PostgreSQL prompt similar to:

```
psql (9.6.12)
Type "help" for help.
postgres=#
```
which you can exit by entering q or hitting Ctrl + D. If the password change was unsuccessful or you do not enter newpassword correctly, you will see output similar to:

<span id="page-77-0"></span><sup>1</sup> See *[Running Commands as the lockss User](#page-59-0)*.

psql: FATAL: password authentication failed for user "LOCKSS" command terminated with exit code 2

7. Stop the PostgreSQL database container by running this command:

```
k3s kubectl -n lockss delete service,deployment lockss-postgres-service &&
    k3s kubectl -n lockss wait --for=delete pod $postgres_pod --timeout=60s
```
8. Re-run configure-lockss so that you can record the new embedded PostgreSQL database password into the configuration of the LOCKSS stack:

scripts/configure-lockss

See the *[PostgreSQL](#page-32-0)* and *[Embedded PostgreSQL Database](#page-33-0)* sections of *[Configuring the LOCKSS System](#page-28-0)* for details.

## **9.8 LCAP Over SSL**

The section explains how to configure secure communication between LOCKSS boxes in a network.

Some LOCKSS networks, such as the Global LOCKSS Network (GLN), are open, in the sense that anyone may join and set up a LOCKSS box to participate in that network. The LOCKSS polling protocol (LCAP) includes several security measures to prevent rogue players from disrupting the network, but it is also possible to create a closed network, where only authorized nodes are allowed to participate. This document describes the steps needed to set up such a network.

In order to ensure that only authorized nodes may participate, each node is issued a private key, and all nodes are provided the set of corresponding public keys. This allows all inter-node communication to be both encrypted and authenticated, using SSL.

**Note:** The Classic LOCKSS system (version 1.x) does not support PKCS12, so if building keystores for a network that includes classic LOCKSS nodes, JCEKS should be selected.

### **9.8.1 Generating Keystores**

The authority in charge of the private LOCKSS network (PLN) must create and distribute Java keystores to all participants. Each box receives two keystores: one containing its own private key (along with a password file containing the secret password for the private key) and another containing the public certificates for each of the boxes in the network. There are two methods available to create these keystores:

- A *[Command Line Tool](#page-79-0)* run in the LOCKSS development environment.
- An *[Interactive Tool](#page-79-1)* invoked in a running LOCKSS node.

In both cases, the admin creating the keystores must know the complete set of hostnames of boxes in the network. More hosts can be added at any time, but a new public keystore must be created and distributed to each box.

### <span id="page-79-0"></span>**Command Line Tool**

To use the command line tool:

- 1. Clone the [lockss-core](https://github.com/lockss/lockss-core) and [laaws-dev-scripts](https://github.com/lockss/laaws-dev-scripts) projects from GitHub, in sibling directories.
- 2. Build lockss-core.
- 3. In the root directory of lockss-core, run this command:

```
../laaws-dev-scripts/bin/runclass org.lockss.keystore.EditKeyStores -s pubkeystore.
\rightarrowpkcs12 -o keydir box1.pln.org ... boxN.pln.org
```
This will create, in the directory keydir, a public keystore named pubkeystore.pkcs12, and a pair of files boxK.pln.org.pkcs12 and boxK.pln.org.pass for each one of the N host names box1.pln.org through boxN.pln.org.

4. To add additional hosts, provide the existing public keystore as the value of the -s argument, and list the new hosts. The new public keys will be added to the existing public keystore.

#### <span id="page-79-1"></span>**Interactive Tool**

- 1. Bring up a LOCKSS stack, either in the production environment or runcluster. In the UI, select *DebugPanel* → *Generate LCAP Keys*.
- 2. Enter the hostname of each of the LOCKSS boxes in the *Hostnames* text box, then click the *Generate Keystores* button. A .tgz or a .zip file will be generated and offered for download. This file will contain the private keystore and password file for each host, as well as the shared public keystore.
- 3. To add additional hosts, use the *Browse* button to supply the existing public keystore, and enter the new hosts in the *Hostnames* text box. The downloaded file will contain the private keystore and password files for each new host, as well as the updated shared public keystore, which must be installed on all hosts.

## **9.8.2 Installing the Keystores**

- 1. **Securely** transmit to each box its two files and the public keystore. Put them in ~lockss/lockss-installer/ config/keys, and set the owner and group to lockss:lockss and the permissions to 600.
- 2. Restart the stack and check that it is now using SSL. In the UI, select *Daemon Status* → *Comm Channels*. The page should show *SSL: TLSv1.2, Client Auth*.
- 3. After a few hours, select *Daemon Status* → *Comm Peer Data* to ensure that each box is successfully originating and accepting connections from all the other boxes.

# **9.9 Migrating From LOCKSS 1.x**

An upcoming version of the classic LOCKSS system will contain an experimental tool to copy select archival units (AUs) from a production LOCKSS 1.x system to a test LOCKSS 2.x system, for testing purposes. When this tool is released, this page will be updated with instructions for how to perform a test copy. Test migrations and eventual real migrations will be available at a later time.